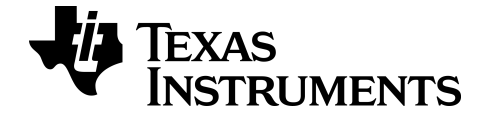

# **Reference Guide for the TI-84 Plus CE Graphing Calculator**

# **Catalog, Commands and Functions, Error Messages**

# **Arithmetic Operations, Test Relations, and Symbols**

To obtain the latest version of the documentation, go to *[education.ti.com/go/download](https://education.ti.com/go/download)*.

# <span id="page-1-0"></span>**Important Information**

Except as otherwise expressly stated in the License that accompanies a program, Texas Instruments makes no warranty, either expressed or implied, including but not limited to any implied warranties of merchantability and fitness for a particular purpose, regarding any programs or book materials and makes such materials available solely on an "as-is" basis. In no event shall Texas Instruments be liable to anyone for special, collateral, incidental, or consequential damages in connection with or arising out of the purchase or use of these materials, and the sole and exclusive liability of Texas Instruments, regardless of the form of action, shall not exceed the purchase price of this product. Moreover, Texas Instruments shall not be liable for any claim of any kind whatsoever against the use of these materials by any other party.

© 2006 - 2017 Texas Instruments Incorporated

# *Contents*

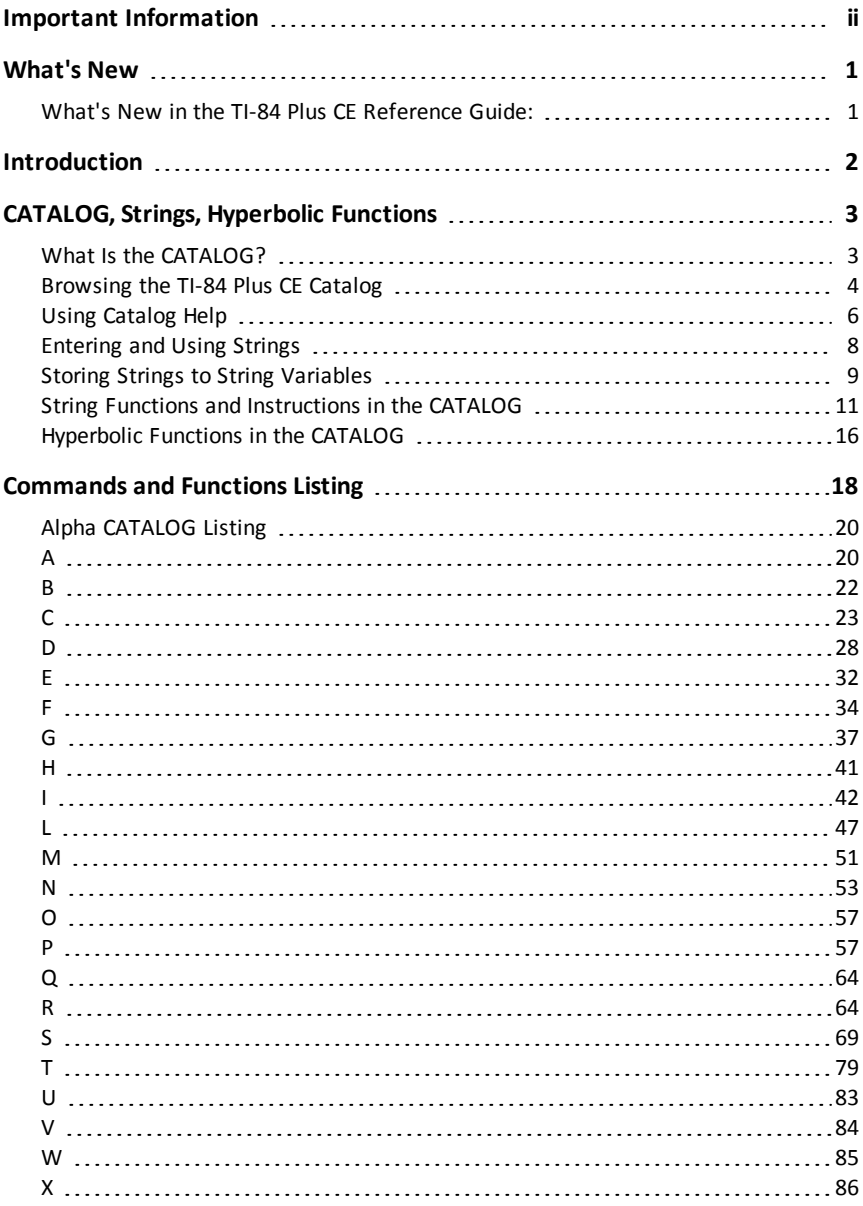

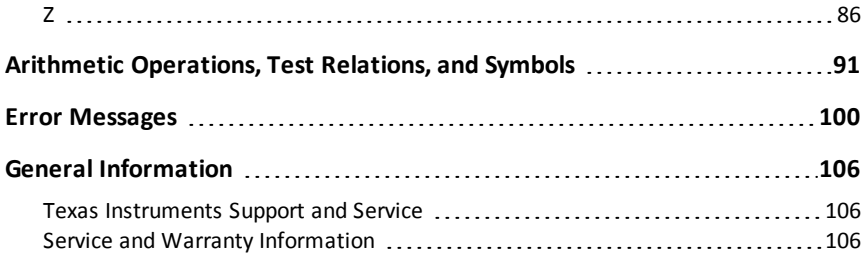

# <span id="page-4-1"></span><span id="page-4-0"></span>**What's New**

### *What's New in the TI-84 Plus CE Reference Guide:*

All items listed are new or updated entries in the Reference Guide for the TI-84 Plus CE Graphing Calculator.

#### **[Piecewise](#page-61-0)**

New piecewise function to support entry of functions as they are seen in textbook. This command can be found in **MATH** B:piecewise(.

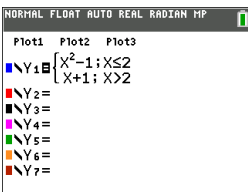

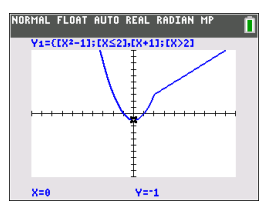

- New CONDITIONS submenu in  $\sqrt{2nd}$  [test] supports faster entry of intervals for piecewise functions.
- Available for use in all function graphing modes and all split screen modes.

# <span id="page-5-0"></span>**Introduction**

In this Reference Guide you will find the following information:

- CATALOG, Strings, [Hyperbolic](#page-6-0) Functions Includes instructions on browsing, using, entering strings, and other functions in the CATALOG.
- [Commands](#page-21-0) and Functions Listing Includes an [alphabetical](#page-23-0) listing of all CATALOG items, referencing:
	- Function or Instruction/Arguments
	- Results
	- Key or Keys/Menu or Screen/Item
- Arithmetic [Operations,](#page-94-0) Test Relations, and Symbols Items whose names are not alphabetic (such as +, !, and >).
- Error [Messages](#page-103-0) Includes a listing of error types with possible causes and suggested remedies.

# <span id="page-6-1"></span><span id="page-6-0"></span>**CATALOG, Strings, Hyperbolic Functions**

# *What Is the CATALOG?*

The CATALOG is an alphabetical list of all functions and instructions on the TI-84 Plus CE. You also can access each CATALOG item from a menu or the keyboard, except:

- The six string functions
- The six hyperbolic functions
- The **solve(** instruction without the equation solver editor
- The inferential stat functions without the inferential stat editors

**Note:** The only CATALOG programming commands you can execute from the home screen are **GetCalc(**, **Get(**, and **Send(**.

### <span id="page-7-0"></span>*Browsing the TI-84 Plus CE Catalog*

#### **Selecting an Item from the CATALOG**

To browse and select a **CATALOG** item, follow these steps.

1. Press 2nd [catalog] to display the **CATALOG**.

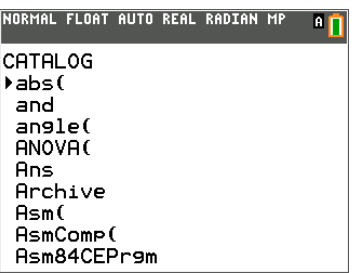

The  $\blacktriangleright$  in the first column is the selection cursor.

- 2. Press  $\overline{\triangledown}$  or  $\overline{\triangle}$  to scroll the **CATALOG** until the selection cursor points to the item you want.
	- To jump to the first item beginning with a particular letter, press that letter; alpha-lock is on.
	- Items that begin with a number are in alphabetical order according to the first letter after the number. For example, **2-PropZTest(** is among the items that begin with the letter **P**.
	- Functions that appear as symbols, such as  $+$ ,  $^{-1}$ ,  $\lt$ , and  $\sqrt{(}$ , follow the last item that begins with **Z**. To jump to the first symbol, **!**, press  $[\theta]$ .
- 3. Press enter to paste the item to the current screen.

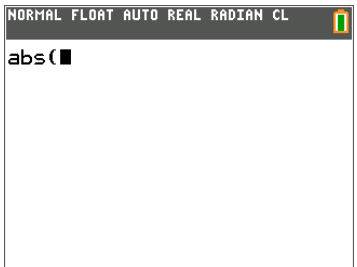

#### **Note:**

- From the top of the **CATALOG** menu, press  $\bigcap$  to move to the bottom. From the bottom, press  $\blacktriangledown$  to move to the top.
- When your TI-84 Plus CE is in MathPrint™ mode, many functions will paste the MathPrint™ template on the home screen. For example, **abs(** pastes the absolute value template on the home screen instead of **abs(**.

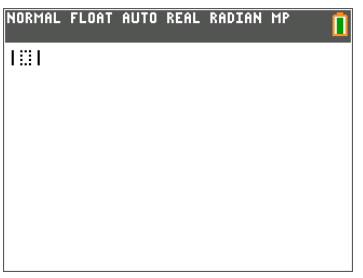

MathPrint™ Classic

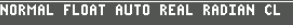

ñ

 $\mathsf{abs}(\blacksquare)$ 

# <span id="page-9-0"></span>*Using Catalog Help*

#### **Displaying Catalog Help**

You can display Catalog Help arguments for functions in two ways:

- Using an alpha/numeric function listing in the catalog (e.g,  $[2nd]$  [catalog]).
- Using the functions listed in certain menus (e.g,  $[\text{math}].$

Catalog Help lists the valid arguments for the function under the edit line. Arguments in brackets are optional.

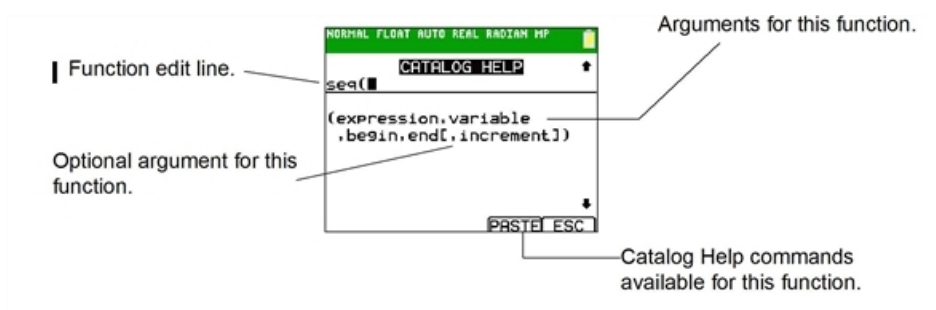

- 1. Display the menu that contains the function.
- 2. Use  $\bigcap$  and/or  $\bigtriangledown$  to move the cursor to the function.
- 3. Press  $\mathbb{F}$  to display arguments for the function. The cursor is on the function edit line.

#### **Note:**

- The catalog  $(2nd)$  [catalog]) is displayed in alphabetical order. When you display the catalog, the alpha-lock is turned on. Press the first letter of the function name to skip function names that come before it alphabetically. Use  $\blacktriangleleft$  and/or  $\blacktriangledown$  to move the cursor to the function.
- Not all catalog functions have associated arguments. If the function does not require an argument, Catalog Help displays the message "*No arguments required for this item*."

#### **Catalog Help Commands**

• Select **MORE** (if available) to display more arguments for the function.

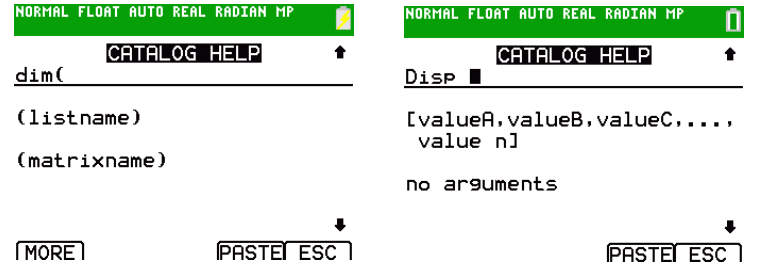

• Use shortcut menus apha [f1] through [f4] through for argument values if available.

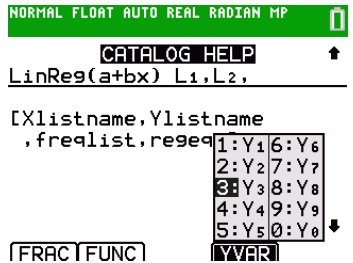

• Enter your argument values on the function edit line, and then select **PASTE** to paste the function and the argument values you entered.

**Note**: You can paste to most cursor locations.

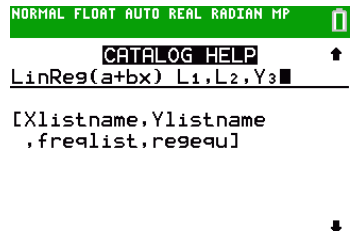

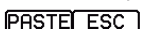

• Select **ESC** to exit the Catalog Help screen.

# <span id="page-11-0"></span>*Entering and Using Strings*

#### **What Is a String?**

A string is a sequence of characters that you enclose within quotation marks. On the TI-84 Plus CE, a string has two primary applications.

- It defines text to be displayed in a program.
- It accepts input from the keyboard in a program.

Characters are the units that you combine to form a string.

- Each number, letter, and space counts as one character.
- Each instruction or function name, such as **sin(** or **cos(**, counts as one character; the TI-84 Plus CE interprets each instruction or function name as one character.

#### **Entering a String**

To enter a string on a blank line on the home screen or in a program, follow these steps.

- 1. Press  $\boxed{\alpha}$  alpha $\boxed{\ }$  to indicate the beginning of the string.
- 2. Enter the characters that comprise the string.
	- Use any combination of numbers, letters, function names, or instruction names to create the string.
	- To enter a blank space, press  $\boxed{\text{alpha}}$ .
	- To enter several alpha characters in a row, press  $\boxed{\text{alpha-loc}}$  to activate alphalock.
- 3. Press  $\boxed{\alpha}$  alpha $\boxed{r}$  to indicate the end of the string.

#### ã*string*ã

4. Press **Jenter.** On the home screen, the string is displayed on the next line without quotations. An ellipsis (**...**) indicates that the string continues beyond the screen. To scroll to see the entire string, press  $\triangleright$  and  $\lnot$ .

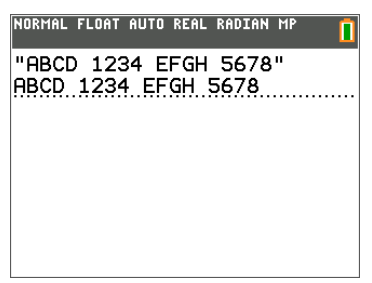

**Note:** A string must be enclosed in quotation marks. The quotation marks do not count as string characters.

### <span id="page-12-0"></span>*Storing Strings to String Variables*

#### **String Variables**

The TI-84 Plus CE, has 10 variables to which you can store strings. You can use string variables with string functions and instructions.

To display the **VARS STRING** menu, follow these steps.

1. Press½to display the **VARS** menu. Move the cursor to **7:String**.

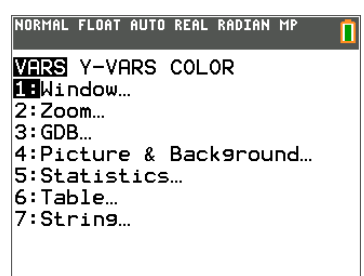

2. Press **enter** to display the **STRING** secondary menu.

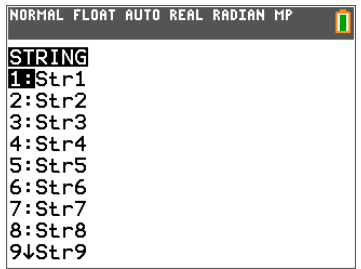

#### **Storing a String to a String Variable**

To store a string to a string variable, follow these steps.

- 1. Press  $\boxed{\alpha}$  alpha $\boxed{r}$ , enter the string, and press  $\boxed{\alpha}$  alpha $\boxed{r}$ .
- 2. Press  $\boxed{\text{sto}-}$ .
- 3. Press½**7** to display the **VARS STRING** menu.
- 4. Select the string variable (from **Str1** to **Str9**, or **Str0**) to which you want to store the string.

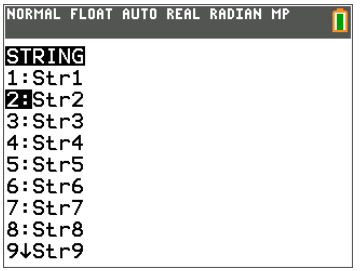

The string variable is pasted to the current cursor location, next to the store symbol  $(\rightarrow).$ 

5. Press *enter* to store the string to the string variable. On the home screen, the stored string is displayed on the next line without quotation marks.

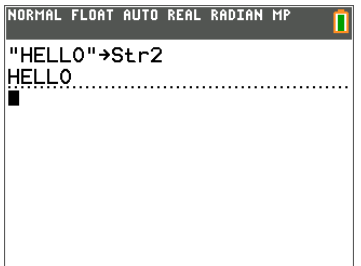

#### **Displaying the Contents of a String Variable**

To display the contents of a string variable on the home screen, select the string variable from the VARS STRING menu, and then press **enter**. The string is displayed.

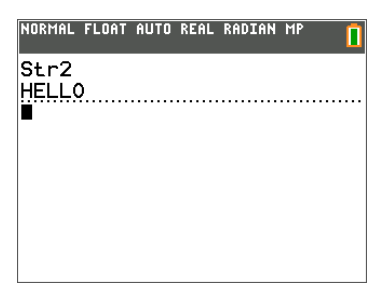

### <span id="page-14-0"></span>*String Functions and Instructions in the CATALOG*

#### **Displaying String Functions and Instructions in the CATALOG**

String functions and instructions are available only from the CATALOG. The table below lists the string functions and instructions in the order in which they appear among the other **CATALOG** menu items. The ellipses in the table indicate the presence of additional CATALOG items.

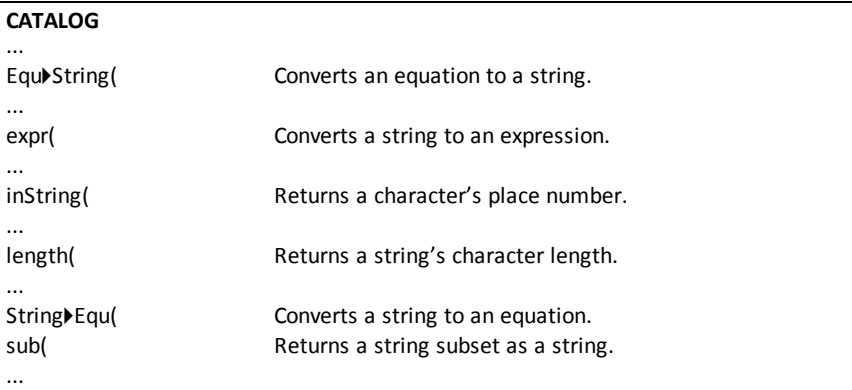

#### **Concatenation**

To concatenate two or more strings, follow these steps.

- 1. Enter *string1*, which can be a string or string name.
- 2. Press  $\boxed{+}$ .
- 3. Enter  $string2$ , which can be a string or string name. If necessary, press  $\pm$  and enter *string3*, and so on.

*string1***+***string2***+***string3***...**

4. Press enter to display the strings as a single string.

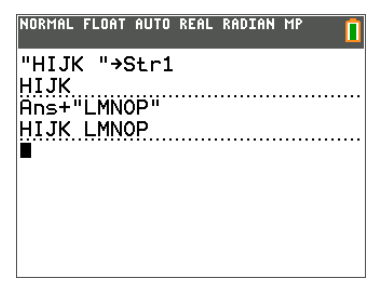

#### **Selecting a String Function from the CATALOG**

To select a string function or instruction and paste it to the current screen, follow the steps for selecting an item from the CATALOG.

#### **Equ**4**String(**

**Equ**4**String(** converts an equation to a string. The equation must be store in a VARS Y-VARS variable. **Y***n* contains the equation. **Str***n* (from **Str1** to **Str9**, or **Str0**) is the string variable to which you want the equation to be stored.

#### **Equ**4**String(Y***n***,Str***n***)**

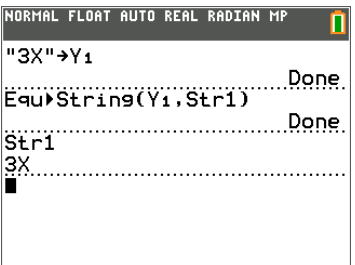

#### **expr(**

**expr(** converts the character string contained in *string* to an expression and executes the expression. *string* can be a string or a string variable.

#### **expr(***string***)**

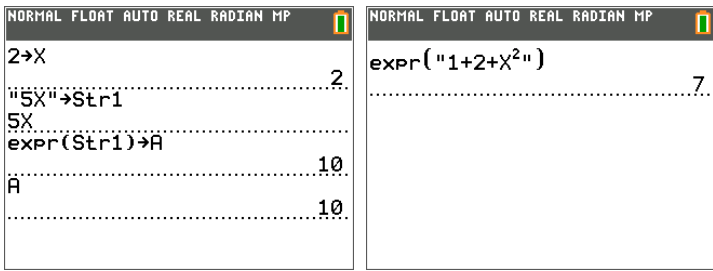

#### **inString(**

**inString(** returns the character position in *string* of the first character of *substring*. *string* can be a string or a string variable. *start* is an optional character position at which to start the search; the default is 1.

**inString(***string***,***substring*[**,***start*]**)**

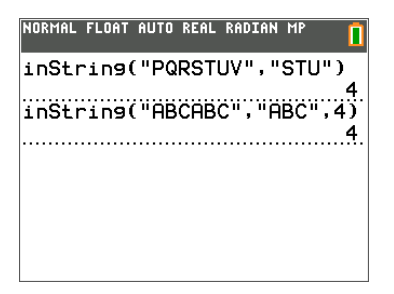

**Note:** If *string* does not contain *substring*, or *start* is greater than the length of *string*, **inString(** returns **0**.

#### **length(**

**length(** returns the number of characters in *string*. *string* can be a string or string variable.

**Note:** An instruction or function name, such as **sin(** or **cos(,** counts as one character.

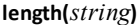

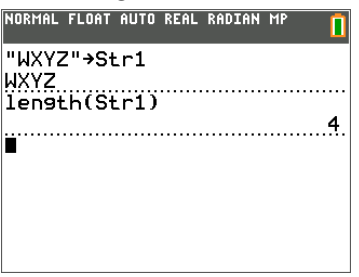

#### **String**4**Equ(**

**String**4**Equ(** converts *string* into an equation and stores the equation to **Y***n*. *string* can be a string or string variable. **String**4**Equ(** is the inverse of **Equ**4**String(**.

#### **String**4**Equ(***string***,Y***n***)**

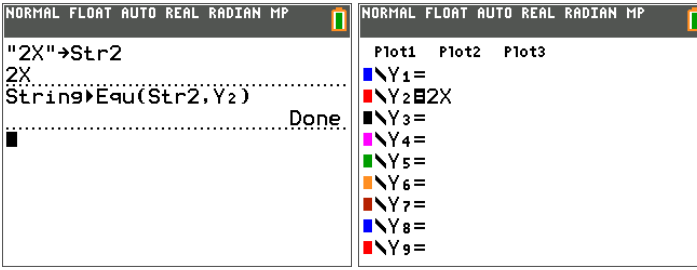

#### **sub(**

**sub(** returns a string that is a subset of an existing *string*. *string* can be a string or a string variable. *begin* is the position number of the first character of the subset. *length* is the number of characters in the subset.

**sub(***string***,***begin***,***length***)**

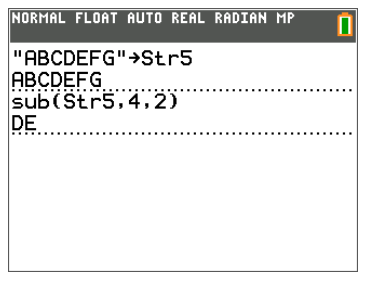

#### **Entering a Function to Graph during Program Execution**

In a program, you can enter a function to graph during program execution using these commands.

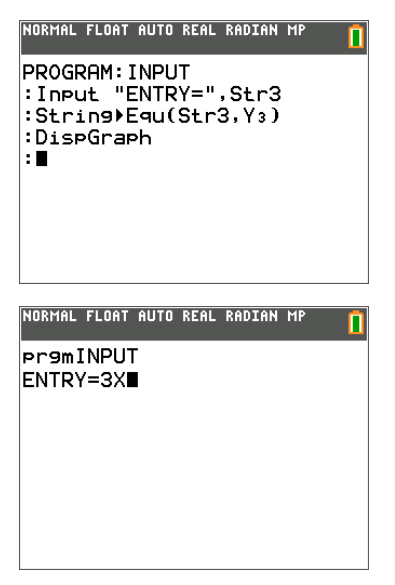

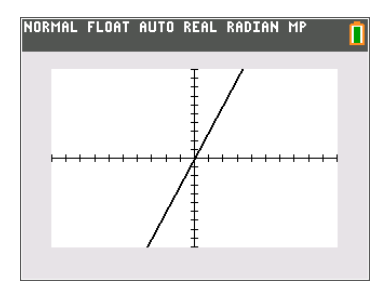

**Note:** When you execute this program, enter a function to store to **Y3** at the **ENTRY=** prompt.

# <span id="page-19-0"></span>*Hyperbolic Functions in the CATALOG*

#### **Hyperbolic Functions**

The hyperbolic functions are available only from the CATALOG. The table below lists the hyperbolic functions in the order in which they appear among the other **CATALOG** menu items. The ellipses in the table indicate the presence of additional CATALOG items.

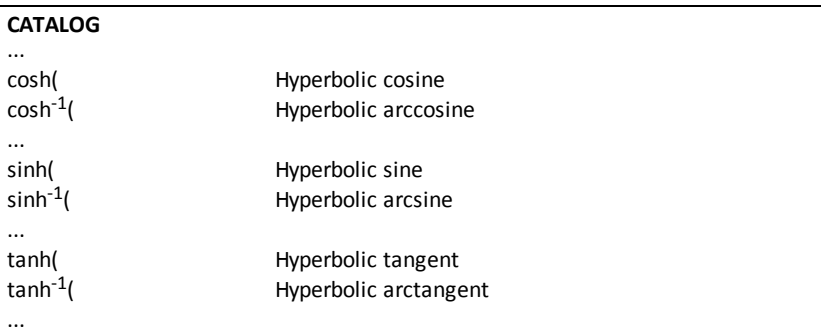

#### **sinh(, cosh(, tanh(**

**sinh(**, **cosh(**, and **tanh(** are the hyperbolic functions. Each is valid for real numbers, expressions, and lists.

**sinh(***value***) cosh(***value***) tanh(***value***)**

NORMAL FLOAT AUTO REAL RADIAN MP  $sinh(.5)$ 9.5210953055<br>cosh({,25,.5,1})  $(1.0314131.1.127625965.1.9$ 

### **sinh-1 (, cosh-1 (, tanh-1 (**

**sinh**-1 **(** is the hyperbolic arcsine function. **cosh**-1 **(** is the hyperbolic arccosine function. **tanh**-1 **(** is the hyperbolic arctangent function. Each is valid for real numbers, expressions, and lists.

**sinh**-1 **(***value***) cosh**-1 **(***value***) tanh**-1 **(***value***)**

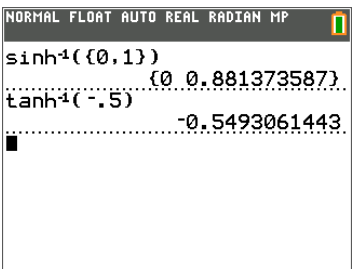

# <span id="page-21-0"></span>**Commands and Functions Listing**

The purpose of this table of information is to provide a short description with syntax of command arguments as appropriate and menu locations for each command or function in the [Catalog](#page-23-0) listing in the calculator.

This table is useful for executing commands when using the calculator or creating TI-Basic programs.

Items whose names are not alphabetic (such as +, !, and >) are listed in the [Arithmetic](#page-94-0) [Operations,](#page-94-0) Test Relations, and Symbols section. Unless otherwise specified, all examples in this section were performed in the default reset mode, and all variables are assumed to be the default value of 0.

From the **CATALOG**, you can paste any function or command to the home screen or to a command line in the program editor.

The same syntax information for function and command arguments below is available on the calculator and also in the TI Connect™ CE Program Editor.

- On the calculator, pressing [+] when a function or command is highlighted in the menu listing will display the Catalog Help syntax editor to assist your entries.
- Using TI Connect™ CE Program Editor, the catalog listing also displays the syntax of the arguments for functions and commands.

Note that some functions and commands are only valid when executed in a TI-Basic program and not from the home screen.

The items in this table appear in the same order as they appear in the **CATALOG** ( $\overline{[2nd]}$ ) [catalog].)

In the table below, the **†** symbol indicates either keystrokes or certain commands which are only available in the Program Editor mode on the calculator. Press  $\lceil \frac{prgm}{\text{and}} \rceil$  and select to **EDIT** an existing program or **NEW** to start a new program to set the calculator in the Program Edit mode.

Some arguments are optional. Optional arguments will be indicated within **[ ]** in the syntax help given in the table below. **[ ]** are not symbols on the calculator and are not to be typed in. They are used here only to indicate an optional argument.

On the calculator, functions and commands paste as "tokens." This means they paste as one character and not as individual letters, symbols and spaces. Do not attempt to type in any function or command on the calculator. Just paste the token from menu locations. Watch the cursor jump over tokens as you edit to get a better understanding of tokens.

In TI Connect™ CE Program Editor, you can "feel" the same experience of pasting tokens when using the Catalog tree provided in that editor. You also can type in the functions and commands if you know the correct format and syntax. TI Connect™ CE "tokenizes" the functions and commands when you send the program to the calculator. However, you must type in the functions and commands exactly as the tokens. Note that some commands will have spaces as part of the token which you might not see. **For example**, Pause command as a token has a space at the end. Once you send the

program to the calculator, you can run the program and if there are any syntax errors, you can fix the issues on either the calculator or in TI Connect™ CE Program Editor.

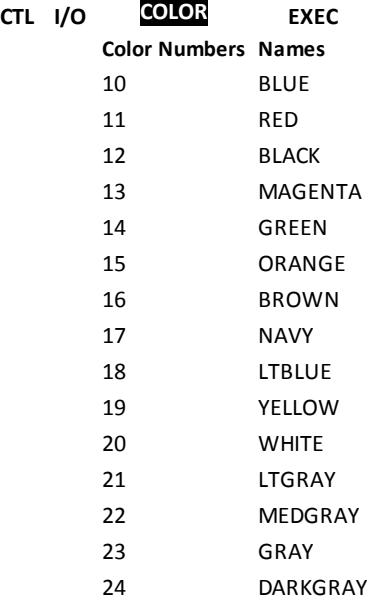

You can also choose a name in the vars menu (COLOR sub-menu).

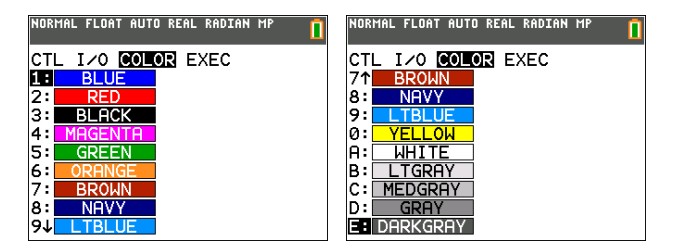

**GraphColor(***function#***,***color#***)**

For example,**GraphColor(2,4)** or **GraphColor(2,MAGENTA)**.

# <span id="page-23-1"></span><span id="page-23-0"></span>*Alpha CATALOG Listing*

### *A*

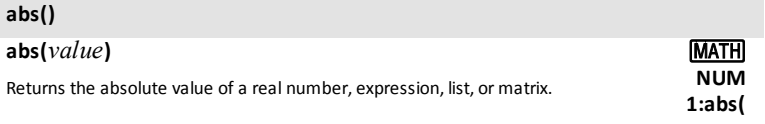

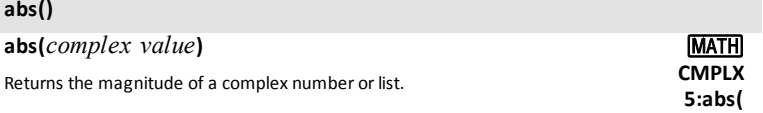

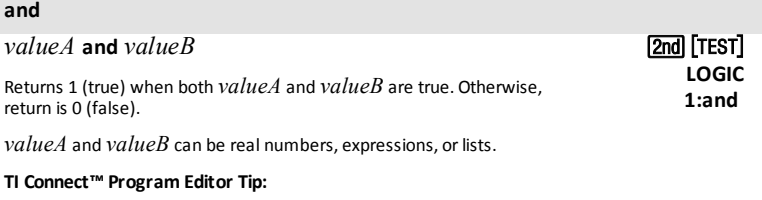

Notice the token is "\_and\_" where "\_" is a space.

#### **angle()**

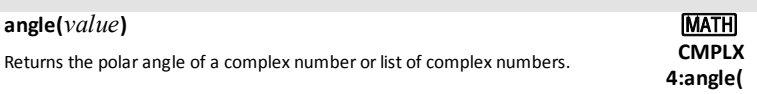

#### **ANOVA()**

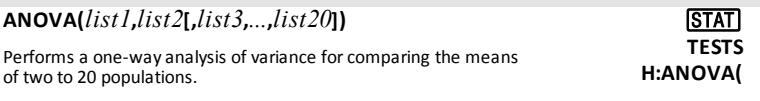

#### **Ans**

#### **Ans**

Returns the last answer.

 $[2nd]$   $[ANS]$ 

#### **Archive**

#### **Archive** *variables*

Moves the specified *variable* from RAM to the user data archive memory.

#### **Asm()**

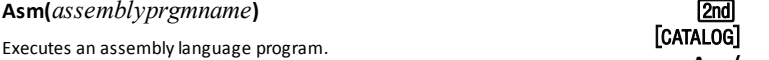

#### **AsmComp()**

**Asm84CEPrgm Asm84CEPrgm**

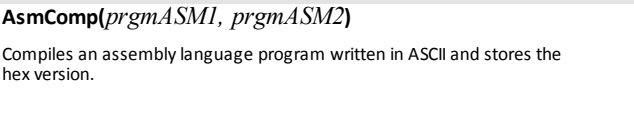

Must be used as the first line of an assembly language program. **Asm84CEPrgm**

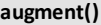

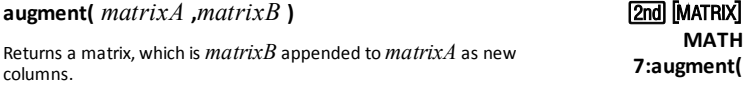

#### **augment()**

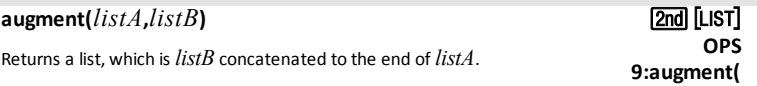

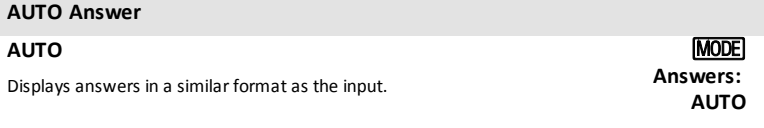

#### **AxesOff**

**AxesOff †**y

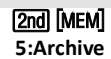

**Asm(**

**2nd**<br>[CATALOG]

**AsmComp(**

[2nd] [CATALOG]

[CATALOG] 2nd

Turns off the graph axes.

*22 Commands and Functions Listing*

#### **AxesOn**

#### **AxesOn[**color#**]**

Turns on the graph axes with color. The *color* option allows the color of the axes to be specified.

Color#: 10 - 24 or color name pasted from [vars] COLOR..

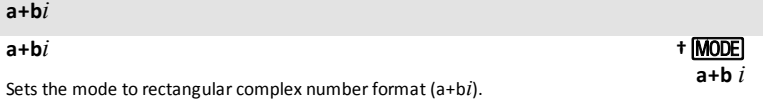

<span id="page-25-0"></span>*B*

#### **BackgroundOff**

**BackgroundOff**

Turns off background image in the graph area. **BACKGROUND**

#### **BackgroundOn**

#### **BackgroundOn n**

Displays a menu the Background Image Var n (Image#n) specified in the graph area.

**BACKGROUND †** [2nd] [DRAW] **1:BackgroundOn**

**†** [2nd] [DRAW]

**2:BackgroundOff:**

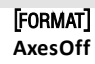

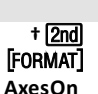

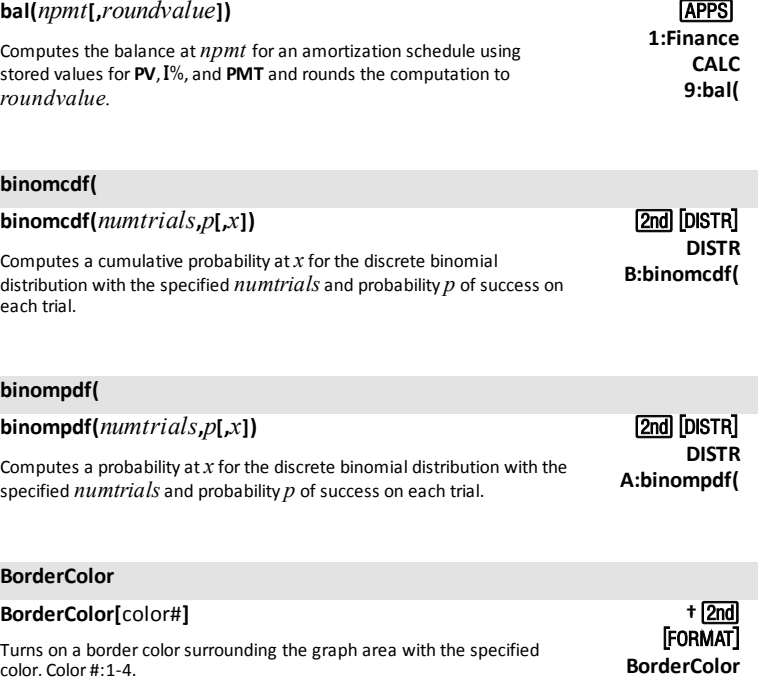

#### **Boxplot**

**bal(**

**Boxplot Plot#***(type,Xlist,***[,***freqlist,color#***])**

 $D$  of the Ploth (1, 2, or 3) of type  $D$  of type  $D$  of type  $D$  of type  $D$  or  $D$  or  $D$  or  $D$  or  $D$  or  $D$  or  $D$  or  $D$  or  $D$  or  $D$  or  $D$  or  $D$  or  $D$  or  $D$  or  $D$  or  $D$  or  $D$  or  $D$  or  $D$  or  $D$  or  $D$  or

### <span id="page-26-0"></span>*C*

#### **checkTmr(**

### **checkTmr(***starttime***)**

Returns the number of seconds since you used **startTmr** to start the timer. The *starttime* is the value displayed by **startTmr**.

[2nd] [Catalog] **checkTmr (**

**†**y **TYPE**

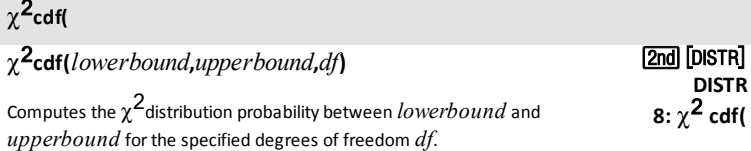

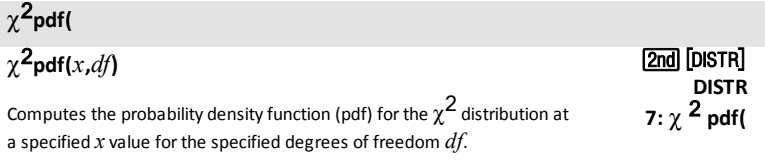

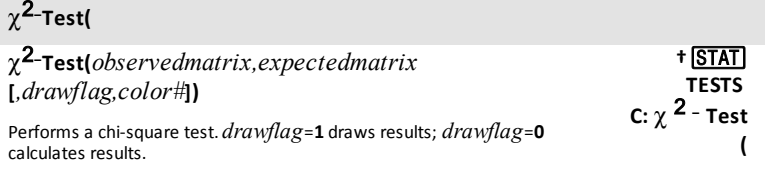

Color#: 10 - 24 or color name pasted from [vars] COLOR.

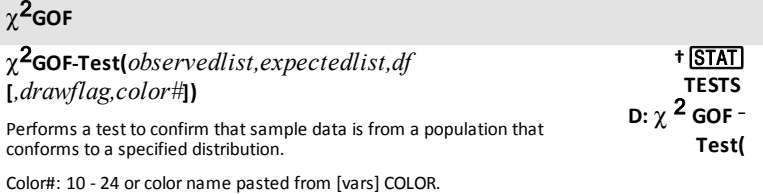

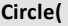

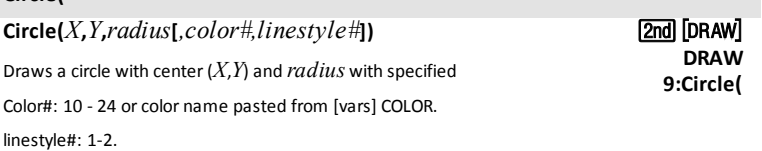

#### **CLASSIC**

#### **CLASSIC**

Displays inputs and outputs on <sup>a</sup> single line,such as 1/2+3/4. **CLASSIC**

#### **Clear Entries**

#### **Clear Entries**

Clears the contents of the Last Entry storage area.

#### **ClockOff**

#### **ClockOff**

Turns off the clock display in the mode screen.

### **ClockOn**

**ClockOn**

Turns on the clock display in the mode screen.

#### **ClrAllLists**

#### **ClrAllLists**

Sets to **0** the dimension of all lists in memory.

#### **ClrDraw ClrDraw**

Clears all drawn elements from a graph or drawing.

#### **ClrHome**

#### **ClrHome**

Clears the home screen.

**MODE** 

[2nd] [MEM] **MEMORY 3:Clear Entries**

> 2nd **ClockOff**

**ClockOn**

l 2nd

[2nd] [MEM] **MEMORY 4:ClrAllLists**

[2nd] [DRAW] **DRAW 1:ClrDraw**

**†**¼ **I/O 8:ClrHome**

#### **ClrList**

#### **ClrList***listname1***[,***listname2***, ...,***listname n***]**

Sets the dimension of one or more listnames to 0.

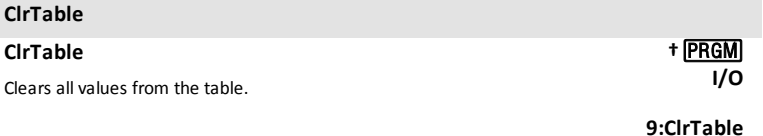

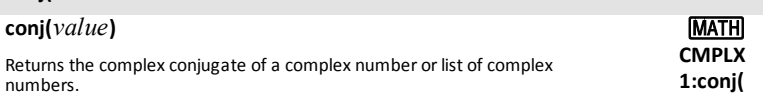

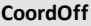

**conj(**

#### **CoordOff**

Turns off cursor coordinate value display. **The COND CONDUCT CONDUCT CONDUCT** CONDUCT CONDUCT CONDUCT CONDUCT CON

#### **CoordOn**

#### **CoordOn**

Turns on cursor coordinate value display. **EXECUTE:** Turns on cursor coordinate value display.

#### **cos(**

#### **cos(***value***)**

Returns cosine of a real number, expression, or list.

# $\cos^{-1}($

### $cos^{-1}(value)$

Returns arccosine of a real number, expression, or list.

#### **cosh(**

cosh(*value*) 2nd

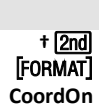

**COS** 

**†**y **CoordOff**

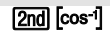

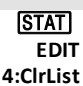

Returns hyperbolic cosine of a real number, expression, or list.

**cosh(**

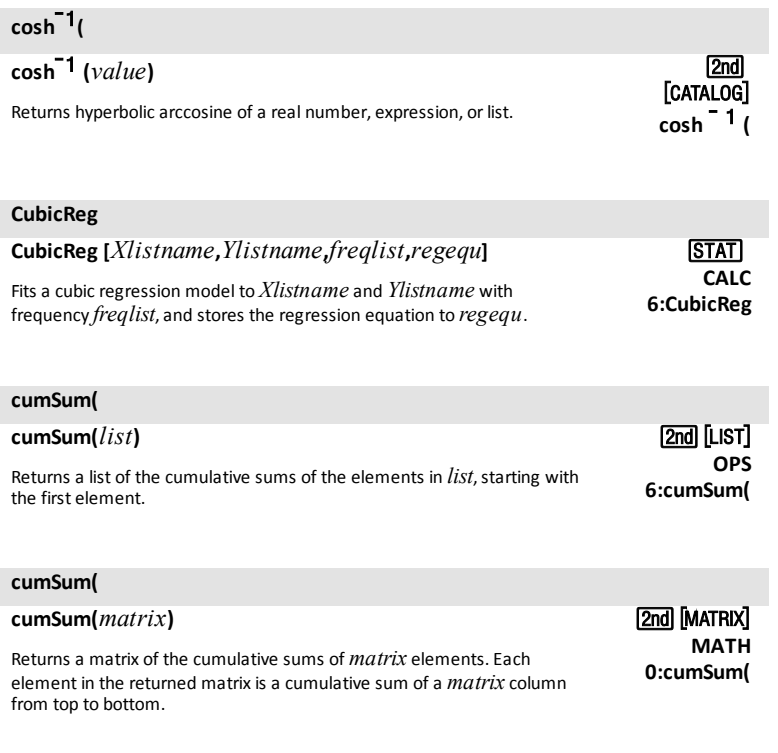

*Commands and Functions Listing 27*

#### <span id="page-31-0"></span>**dayOfWk(**

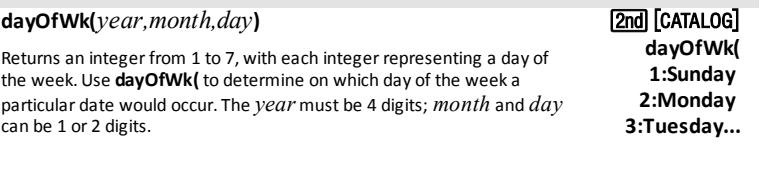

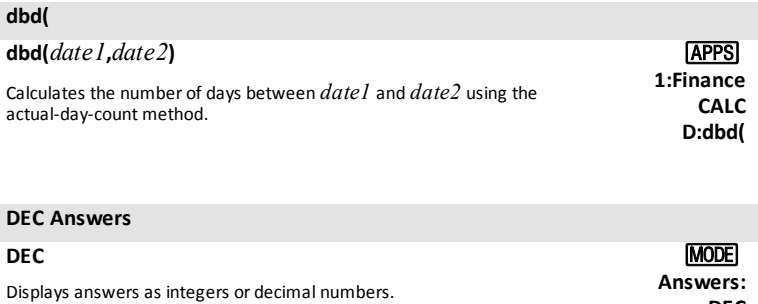

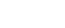

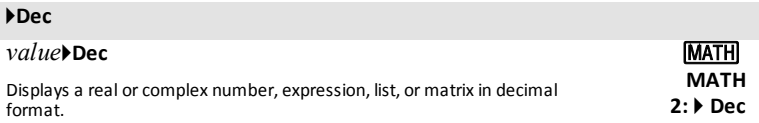

**DEC**

† **2nd [TBLSET] Depend: Ask**

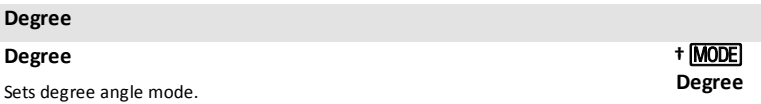

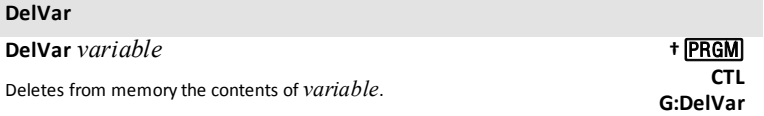

#### **DependAsk**

#### **DependAsk**

Sets table to ask for dependent-variable values.

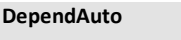

#### **DependAuto**

Sets table to generate dependent-variable values automatically. **FRESET** 

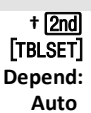

 $2nd$ **MATH 1:det(**

#### **det(**

**det(***matrix***)**

Returns determinant of *matrix*. <sup>&</sup>gt;

#### **DetectAsymOff**

#### **DetectAsymOff**

Turns off checks for rational function asymptotes when graphing. Impacts graph speed. Does not perform extra calculations to detect asymptotes pixel to pixel while graphing. Pixels will connect across the screen even across an asymptote.

#### **DetectAsymOn**

#### **DetectAsymOn**

Turns on checks for rational function asymptotes when graphing. Impacts graph speed. Performs more calculations and will not connect pixels across an asymptote on a graph.

#### **DiagnosticOff**

#### **DiagnosticOff**

Sets diagnostics-off mode; **r**,**r** 2 , and **R** 2 are not displayed as regression model results.

**DetectAsymOff †** 2nd [FORMAT]

**DetectAsymOn + 2nd FORMAT** 

**DiagnosticOff** [2nd] [CATALOG]

#### **DiagnosticOn DiagnosticOn** Sets diagnostics-on mode; **r**,**r** 2 , and **R** 2 are displayed as regression model results. [2nd] [Catalog] **DiagnosticOn dim( dim(***listname***)** Returns the dimension of *listname*. [2nd] [LIST] **OPS 3:dim( dim( dim(***matrixname***)** Returns the dimension of *matrixname* as a list. 2nd **MATH**

#### **dim(**

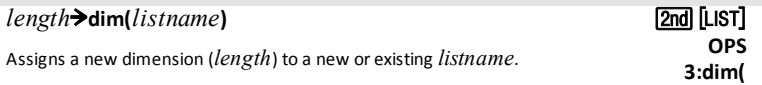

**3:dim(**

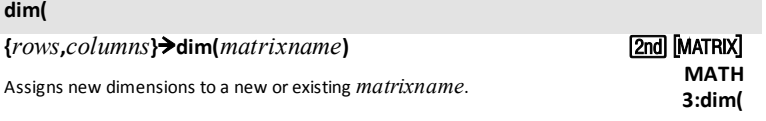

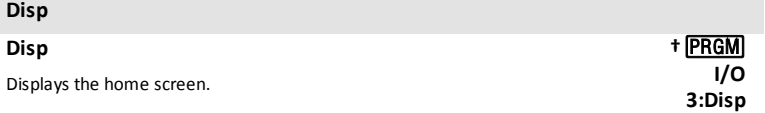

#### **Disp**

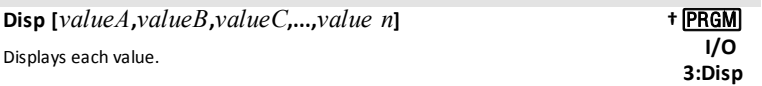

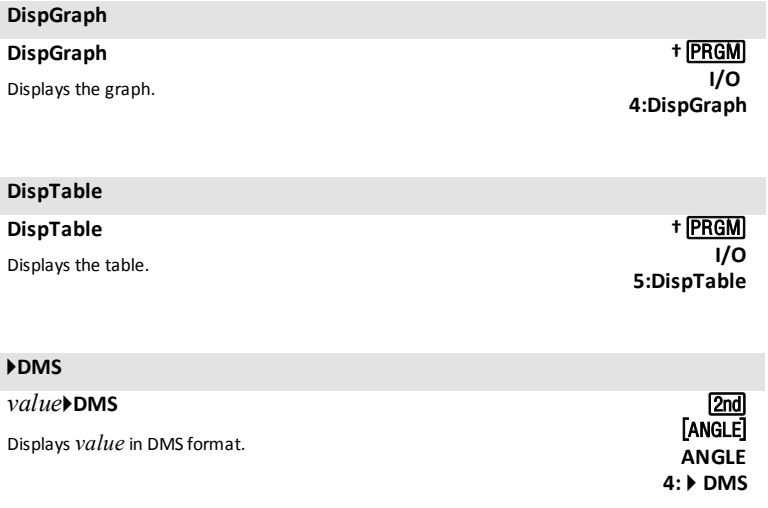

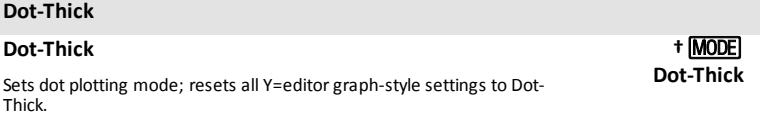

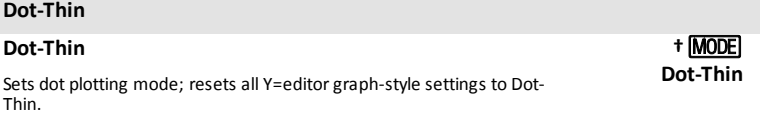

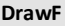

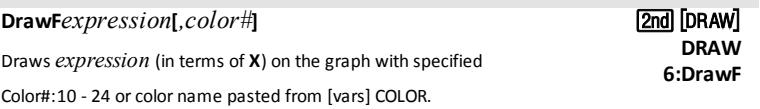

<span id="page-35-0"></span>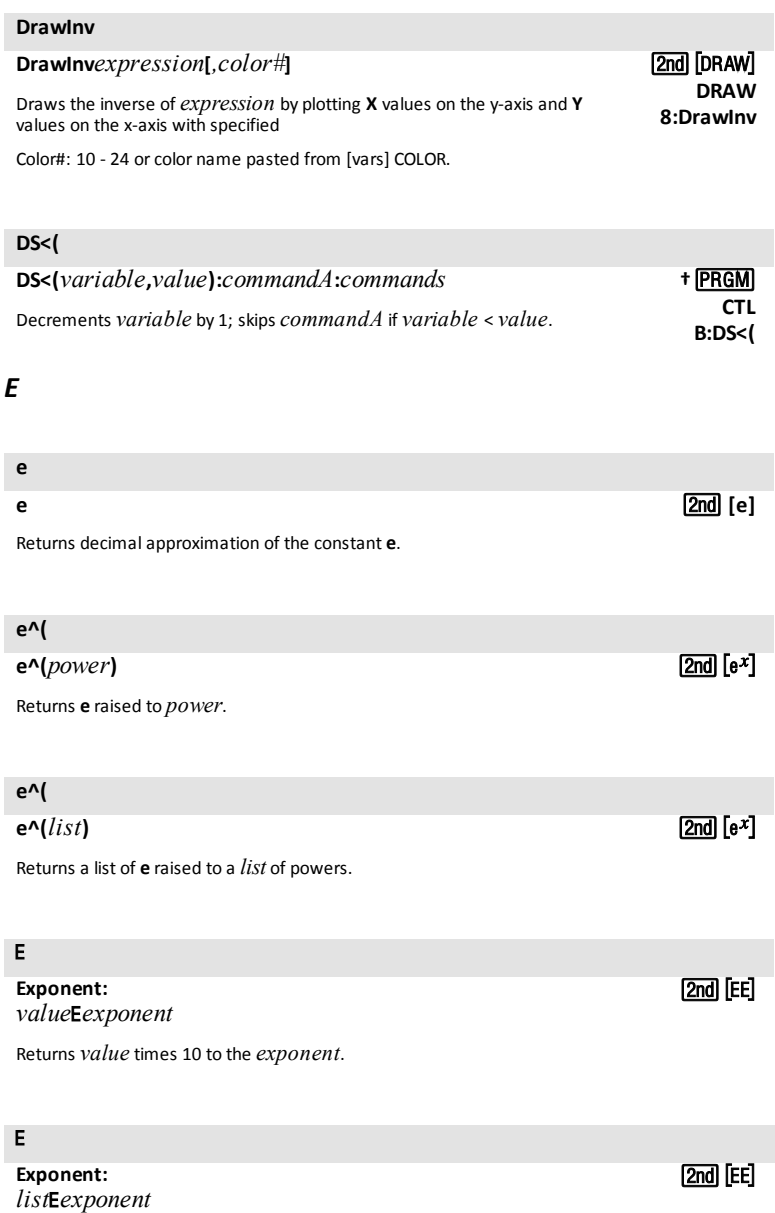

Returns *list* elements times 10 to the *exponent*.
### â

## **Exponent:** *matrix*â*exponent*

Returns *matrix* elements times 10 to the *exponent*.

## 4**Eff(**

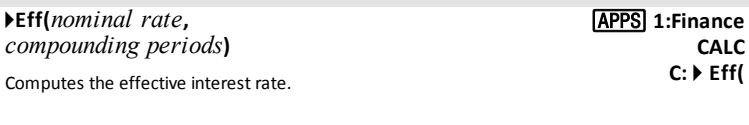

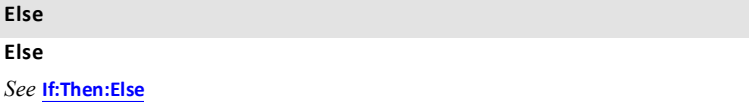

**End End** Identifies end of **For(**, **If**-**Then**-**Else**, **Repeat**, or **While** loop. **†**¼ **CTL 7:End**

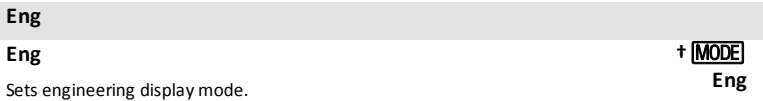

## **Equ**4**String(**

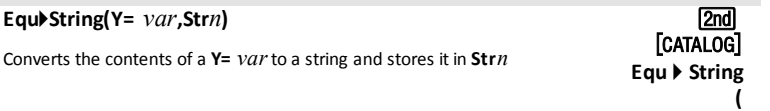

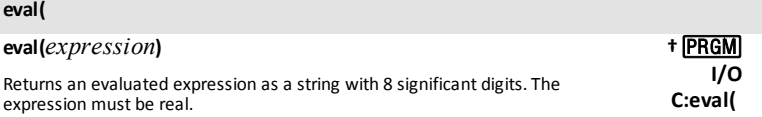

<span id="page-37-0"></span>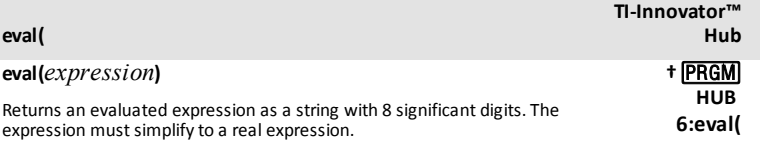

## **ExecLib**

**expr(**

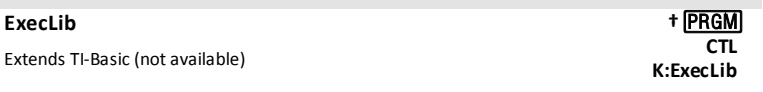

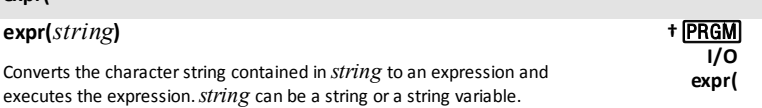

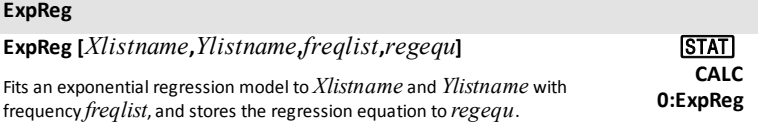

### **ExprOff**

## **ExprOff**

Turns off the expression display during **TRACE**. .

## **ExprOn**

### **ExprOn**

Turns on the expression display during **TRACE**. .

## *F*

## Ü**cdf(**

Ü**cdf(***lowerbound***,***upperbound***,***numerator df***,***denominator df***)**

Computes the F distribution probability between *lowerbound* and *upperbound* forthe specified *numerator df* (degrees of freedom) and *denominator df*.

 $[2nd]$  $[DISTR]$ **DISTR 0:** Ü **cdf(**

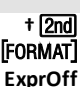

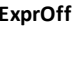

**†**y **ExprOn**

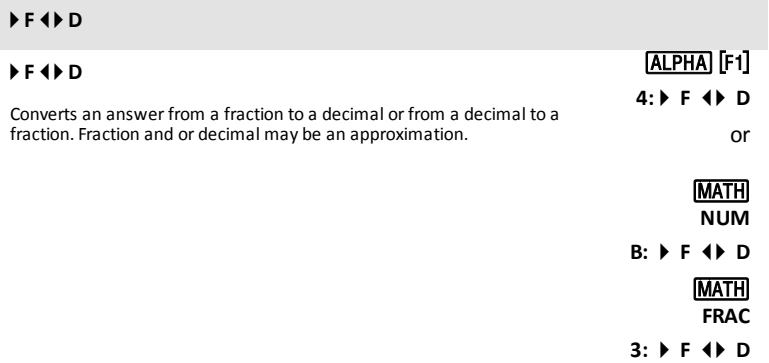

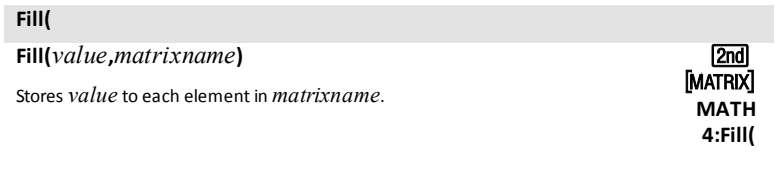

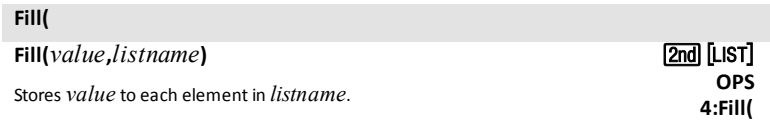

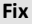

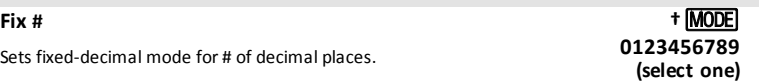

### **Float**

## **Float**

Sets floating decimal mode.

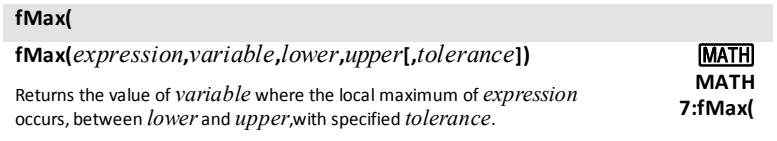

## **fMin(**

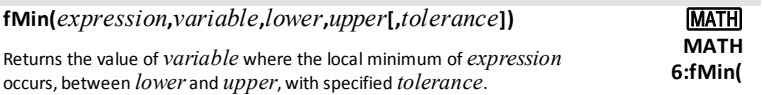

## **fnInt(**

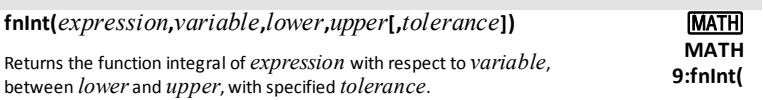

## **FnOff**

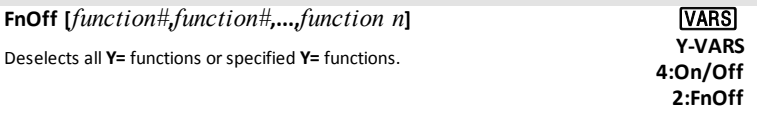

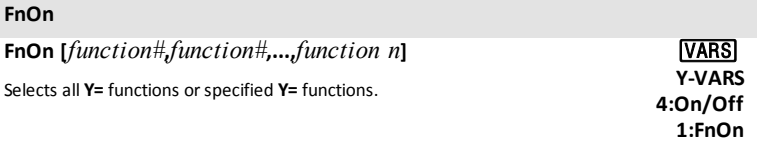

## **For(**

**:For(***variable***,***begin***,***end* **[,***increment***]):***commands***:End:***commands* **†**¼ **CTL 4:For(**

**†**z **Float**

## **For(**

Executes *commands*through **End**, incrementing *variable* from *begin* by *increment* until *variable*>*end*.

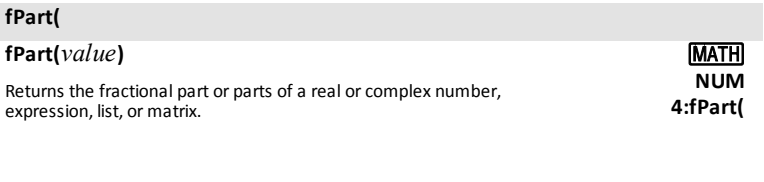

## Ü**pdf(**

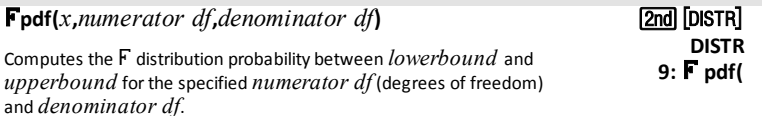

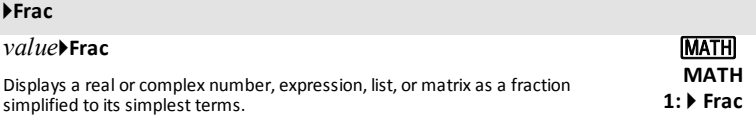

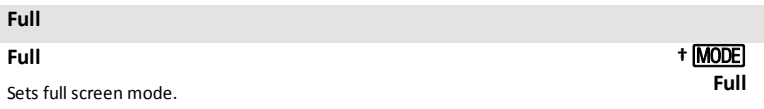

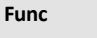

### **Func**

Sets function graphing mode.

## *G*

## **GarbageCollect**

## **GarbageCollect**

Displays the garbage collection menu to allow cleanup of unused archive memory.

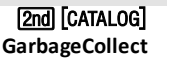

**†**z **Func**

### **gcd(**

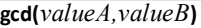

Returns the greatest common divisor of *valueA* and *valueB*, which can be real numbers or lists.

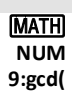

**E:geometpdf(**

### **geometcdf( geometcdf(***p***,***x***)** Computes a cumulative probability at *x*, the number of the trial on which the first success occurs, for the discrete geometric distribution with the specified probability of success *p.*  $[2nd]$   $[DISTR]$ **DISTR F:geometcdf( geometpdf( geometpdf(***p***,***x***)** [2nd] [DISTR] **DISTR**

Computes a probability at *x*, the number of the trial on which the first success occurs, forthe discrete geometric distribution with the specified probability of success *p.*

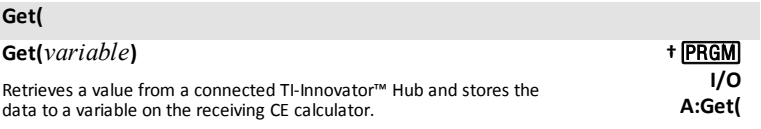

**Note**: See also [Send\(](#page-75-0) and [eval\(](#page-37-0)

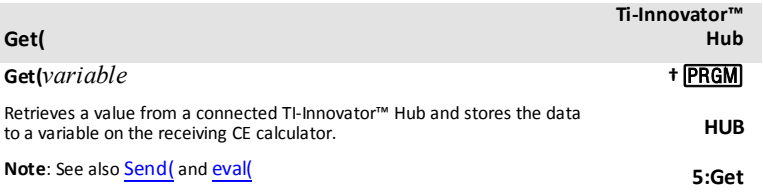

## **GetCalc(**

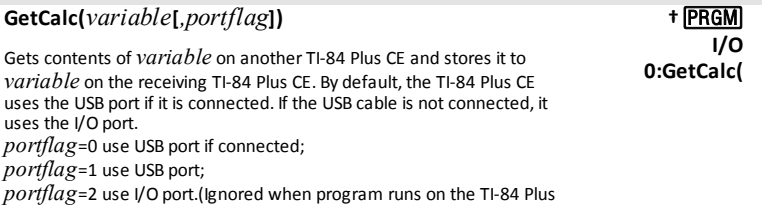

### **GetCalc(**

CE.)

### **getDate**

## **getDate**

Returns a list giving the date according to the current value of the clock. The list is in *{year,month,day}* format.

### **getDtFmt**

### **getDtFmt**

Returns an integer representing the date format that is currently set on the device.

 $1 = M/D/Y$  $2 = D/M/Y$  $3 = Y/M/D$ 

### **getDtStr(**

### **getDtStr(***integer***)**

Returns a string of the current date in the format specified by *integer*, where:

 $1 = M/D/Y$  $2 = D/M/Y$  $3 = Y/M/D$ 

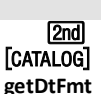

[2nd] [CATALOG] **getDate**

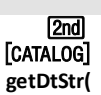

### **getTime**

### **getTime**

Returns a list giving the time according to the current value of the clock. The list is in *{hour,minute,second}*format. The time is returned in the 24 hour format.

## **getTmFmt**

### **getTmFmt**

Returns an integer representing the clock time format that is currently set on the device.

 $12 = 12$  hour format  $24 = 24$  hour format

## **getTmStr(**

**Goto**

### **getTmStr(***integer***)**

Returns a string of the current clock time in the format specified by *integer*, where:

 $12 = 12$  hour format  $24 = 24$  hour format

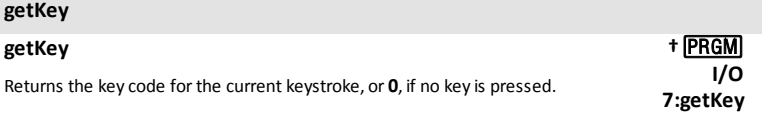

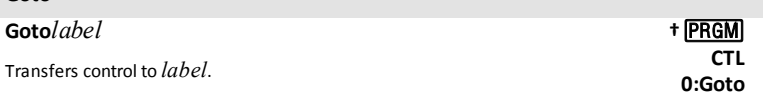

[2nd] [CATALOG] **getTime**

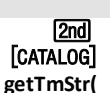

[CATALOG] 2<sub>nd</sub>

**getTmFmt**

### **GraphColor(**

**GraphColor(***function#***,***color#***)** Sets the color for *function#*. Color#: 10 - 24 or color name pasted from [vars] COLOR.

### **GraphStyle(**

**GraphStyle(***function#***,***graphstyle#***)** Sets a *graphstyle* for*function#*.

### **GridDot**

**GridDot** [*color#*] Turns on grid dots in the graph area in the specified color. Color#: 10 - 24 or color name pasted from [vars] COLOR.

## **GridLine**

**GridLine** [*color#*] Turns on grid lines in the graph area in the specified color.

Color#: 10 - 24 or color name pasted from [vars] COLOR.

## **GridOff**

## **GridOff**

**G-T G-T**

*H*

Turns off grid format.

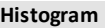

**Histogram** Plot#*(type,Xlist*,[,*freqlist,color#*])

Used as the "type" argument in the command by the set of the set of the set of the USE of the USE of the USE of the USE of the USE of the USE of the USE of the USE of the USE of the USE of the USE of the USE of the USE of

Sets graph-table vertical split-screen mode.

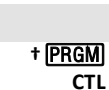

**H:GraphStyle(**

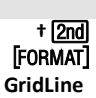

**FORMAT †**y

**GridDot**

† <u>(2nd</u>) [format] **GridOff**

> **†**z **GRAPH-TABLE**

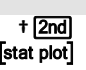

**†**¼ **CTL H:GraphColor(**

### **Histogram**

Where # gives Plot1, Plot2 or Plot3. **TYPE** 

## **Horiz**

### **Horiz**

Sets horizontal split-screen mode.

## **Horizontal**

**Horizontal** *y***[***,color#,linestyle#***]** Draws a horizontal line at *y* in a specified Color#: 10 - 24 or color name pasted from [vars] COLOR. line style #: 1-4.

## *I*

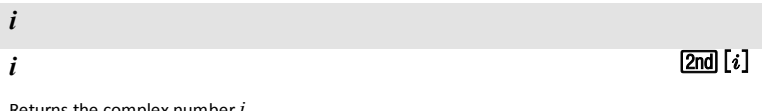

Returns the complex number*i*.

## **identity(**

**If**

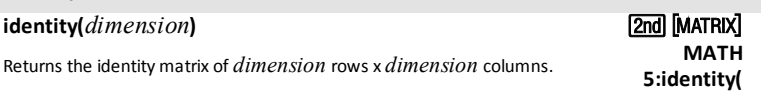

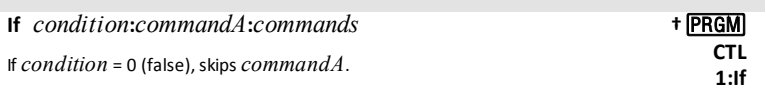

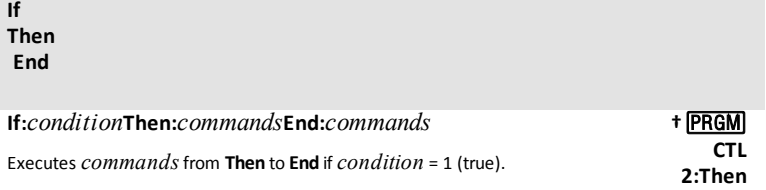

[2nd] [DRAW] **DRAW 3:Horizontal**

<span id="page-46-0"></span>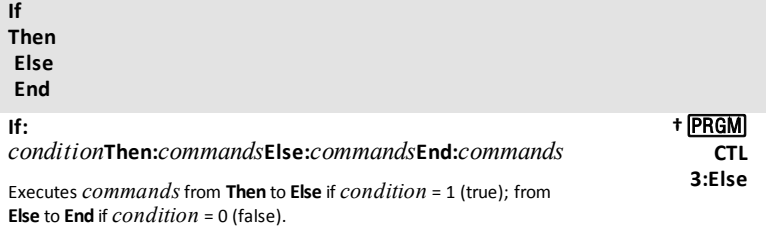

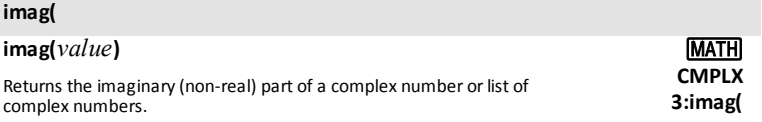

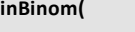

**inBinom(***area,trial,p***)**

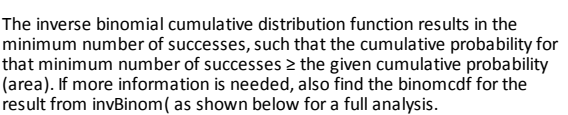

### **Details:**

Assume the toss of a fair coin 30 times. What is the minimum number of heads you must observe such that the cumulative probability forthat number of observed heads is at least 0.95?

The results on the screen first show that the minimum number of successes to obtain at least the given cumulative probability of 0.95 is 19. Next, the cumulative probability for up to 19 is computed using binomcdf( and is approximately 0.9506314271 which meets the criteria of 0.9506314271≥0.95

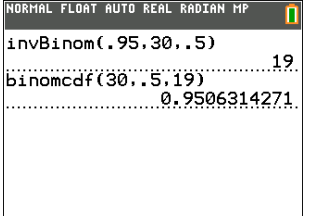

### **Alternate Method:**

Set Y1=binomcdf(30,0.5,X) and use the table of values (starting at 0 and increment by 1) to find when the cumulative probability is at or just above the given cumulative probability. This gives you a view of all values to make decisions. For this example, search in the table to find the cumulative probability just larger than 0.95. Again, the number of

[2nd][DISTR]

**C:invBinom(**

**DISTR**

## **inBinom(**

successes is 19.

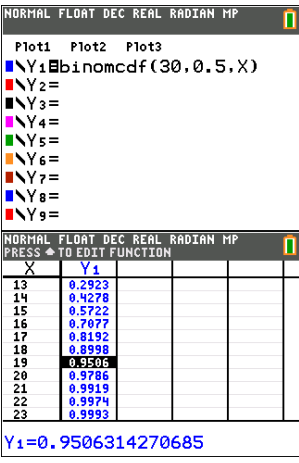

## **IndpntAsk**

## **IndpntAsk**

Sets table to ask for independent-variable values.

**†**y **Indpnt: Ask**

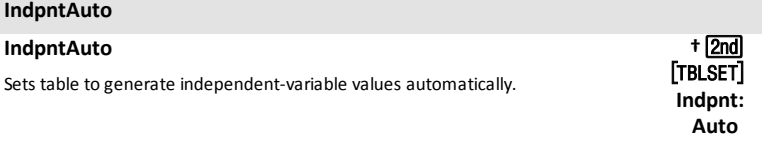

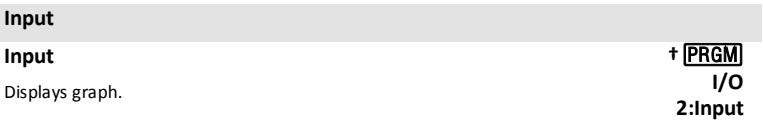

### **Input**

**Input [***variable***]**

### **Input ["***text***",***variable***]**

Prompts for value to store to *variable*.

### **Input**

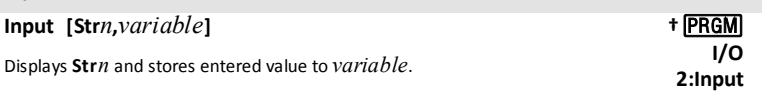

### **inString(**

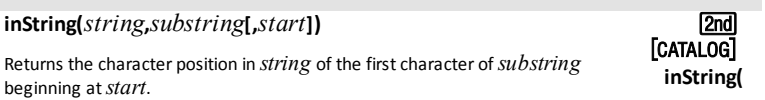

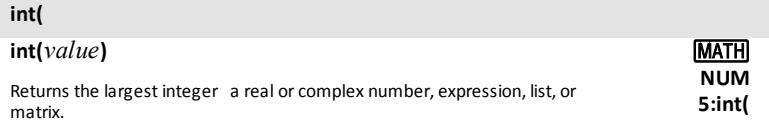

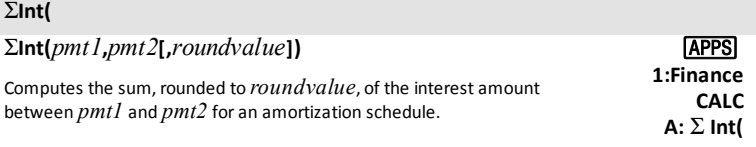

### **invNorm(**

**invNorm(***area*[,µ,σ,tail]**)**

## tail [catalog]: **LEFT**, **CENTER**, **RIGHT**

Computes the inverse cumulative normal distribution function for a given area under the normal distribution curve specified by  $\mu$  and  $\sigma$ . The optional argument tail can be **LEFT** (-∞,-a), **CENTER** [-a,a] or **RIGHT** (a, ∞) for Real a.

The tokens **LEFT**, **CENTER** and **RIGHT** can be found in [catalog].

## [2nd][DISTR] **DISTR 3:invNorm(**

**†**¼ **I/O 2:Input**

## **LEFT**

### **LEFT**

LEFT is a tail argument for the **invNorm**(command where the optional argument tail can be **LEFT** (-∞,-a), **CENTER** [-a,a] or **RIGHT** (a, ∞) for Real a.

See also invNorm(.

## **RIGHT**

### **RIGHT**

**RIGHT** is a tail argument forthe **invNorm(** command where the optional argument tail can be **LEFT** (-∞,-a), **CENTER** [-a,a] or **RIGHT** (a, ∞) for Real a.

See also invNorm(.

### **CENTER**

### **CENTER**

**CENTER** is a tail argument forthe **invNorm(** command where the optional argument tail can be **LEFT** (-∞,-a), **CENTER** [-a,a] or **RIGHT** (a, ∞) for Real a.

See also invNorm(.

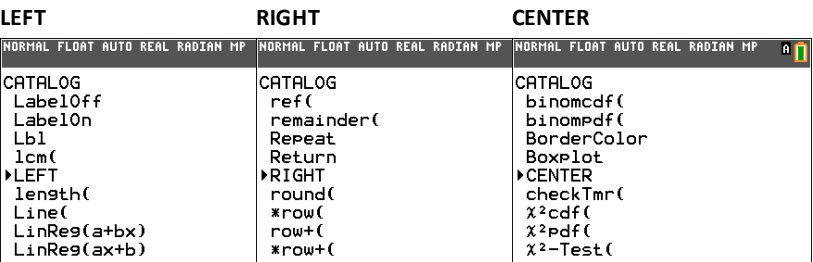

[2nd] [CATALOG] **RIGHT**

[2nd] [CATALOG] **LEFT**

[2nd] [CATALOG] **CENTER**

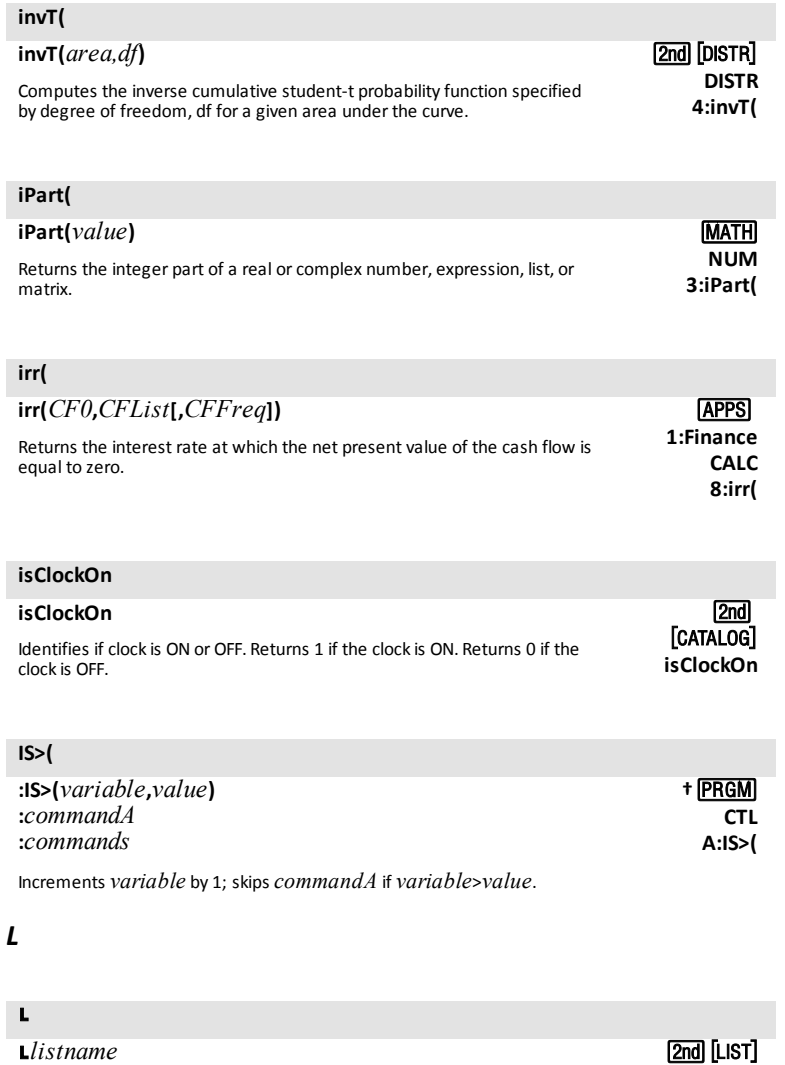

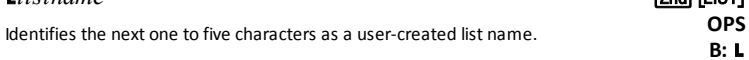

## **LabelOff**

**LabelOff †**y.

## **LabelOff**

Turns off axes labels. **LabelOff**

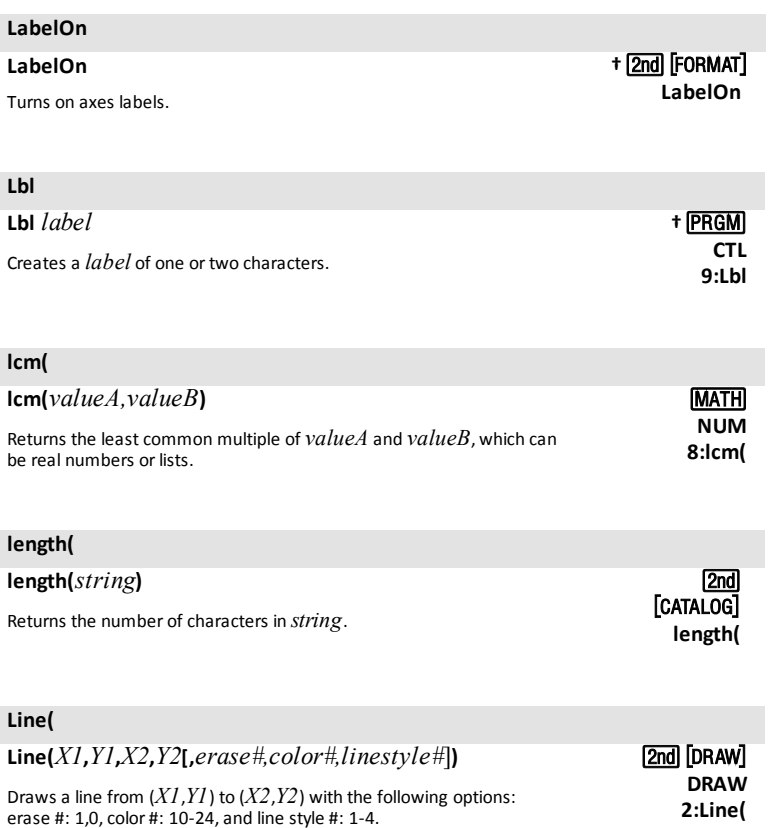

## **Line(**

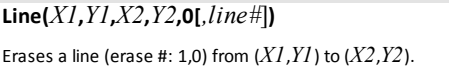

[2nd] [DRAW] **DRAW 2:Line(**

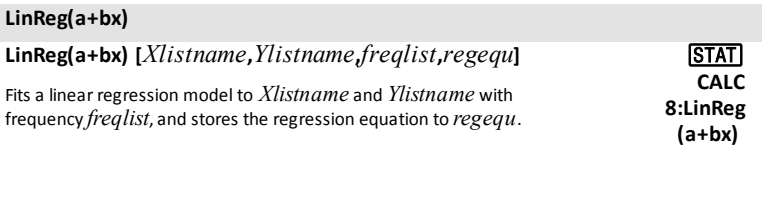

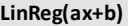

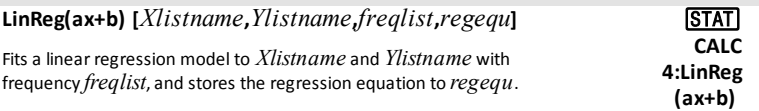

## **LinRegTInt**

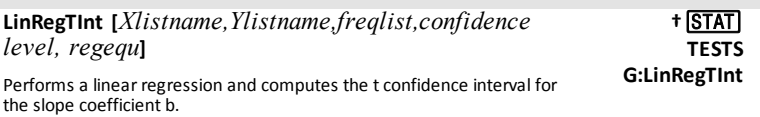

## **LinRegTTest**

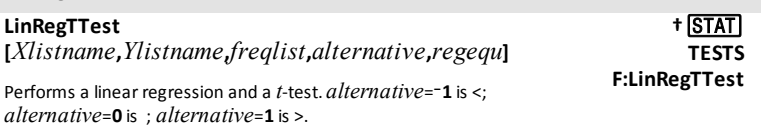

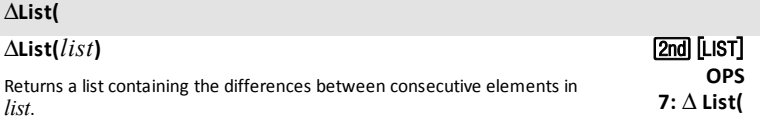

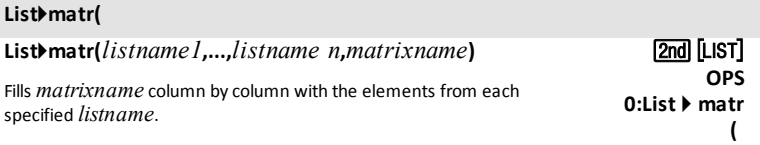

## **ln(**

## **ln(***value***)**

Returns the natural logarithm of a real or complex number, expression, or list.

frequency *freqlist*, and stores the regression equation to *regequ*.

## **LnReg**

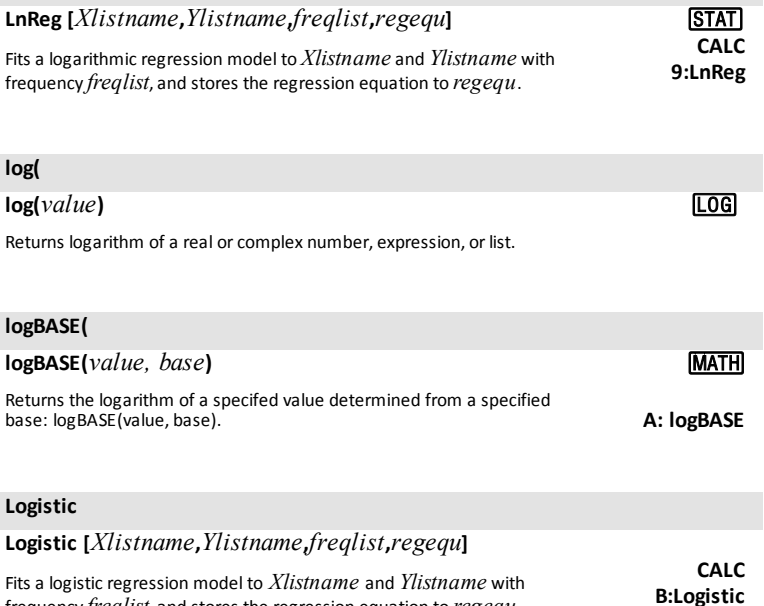

 $\Box$ 

## **Manual-Fit**

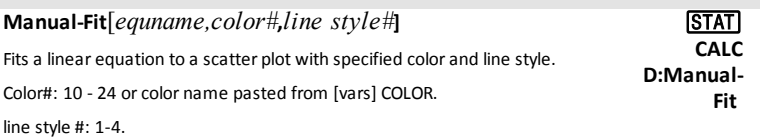

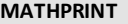

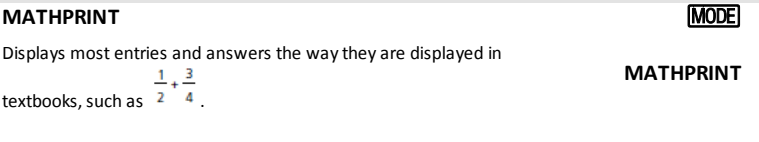

## **Matr**4**list(**

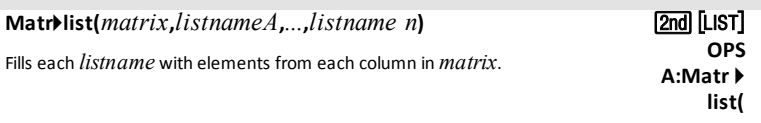

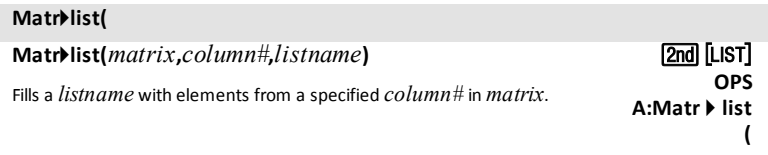

## **max(**

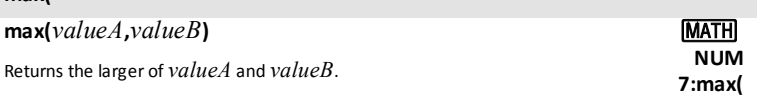

## **max(**

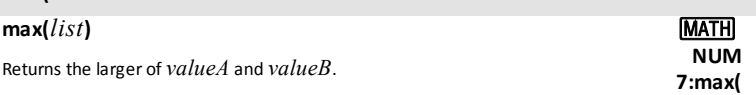

## **max(**

## **max(***list***)**

Returns largest real or complex element in *list*.

## [2nd] [LIST] **MATH 2:max(**

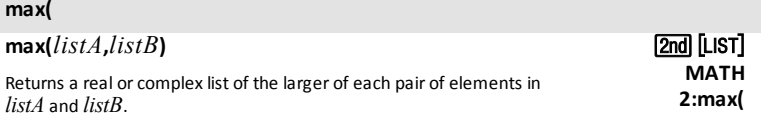

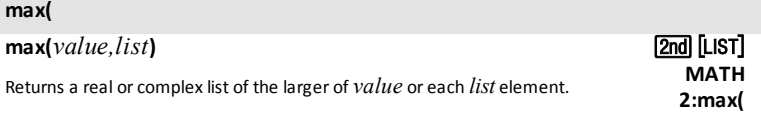

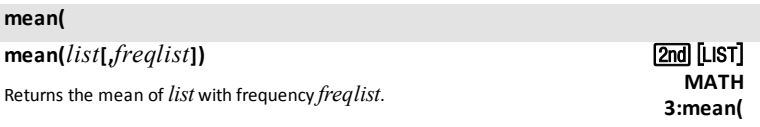

## **median(**

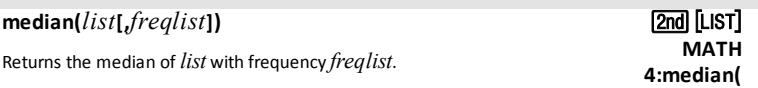

## **Med-Med**

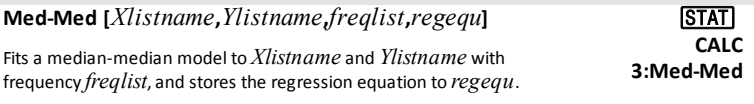

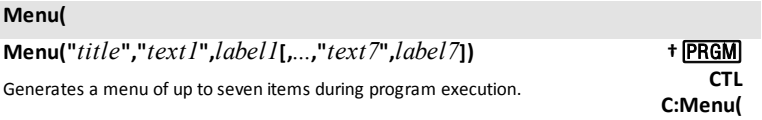

## **min(**

**min(***valueA***,***valueB***)** »

## **min(**

Returns smaller of *valueA* and *valueB*. **NUM**

# **6:min(**

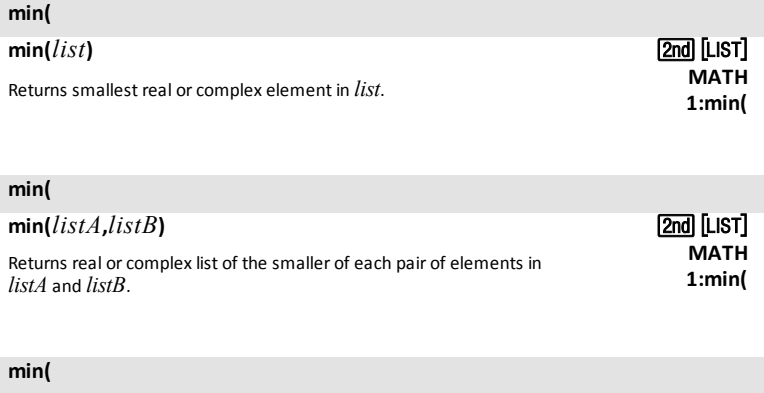

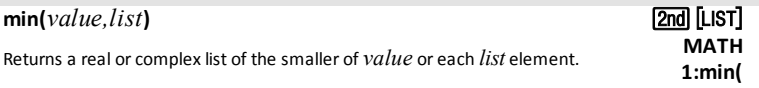

## **ModBoxplot**

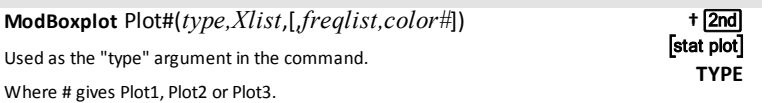

## *N*

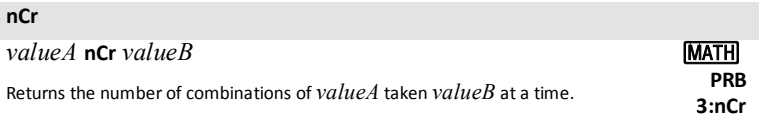

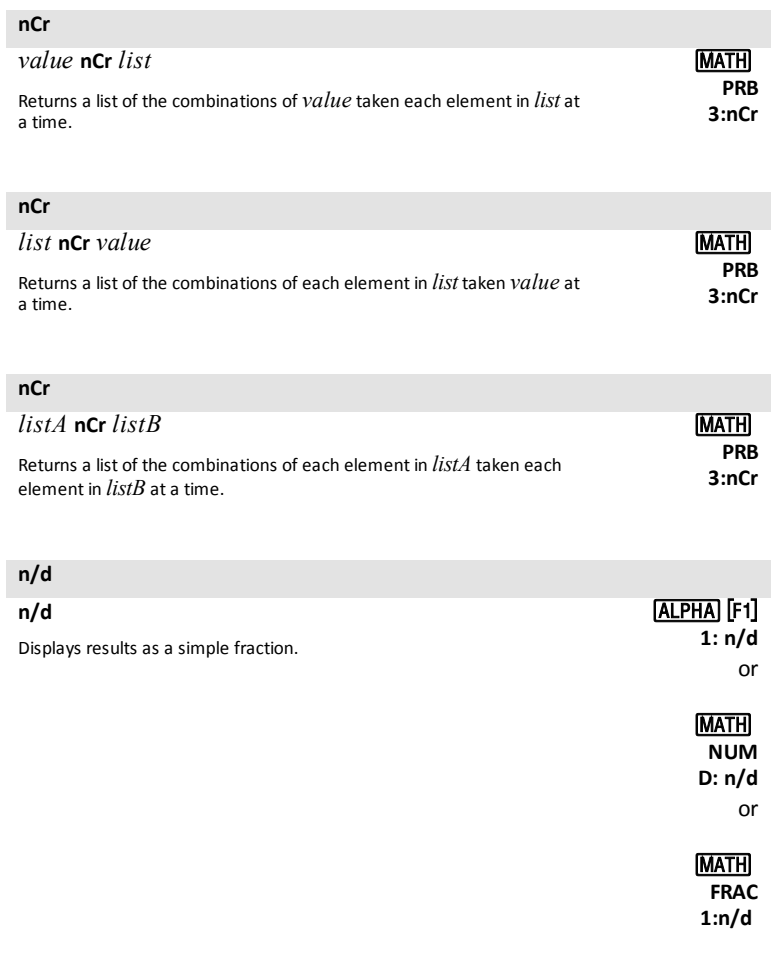

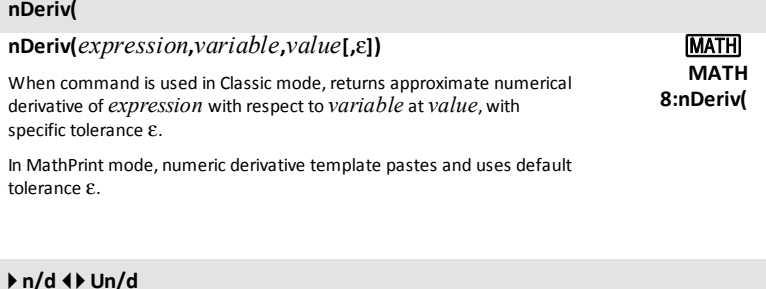

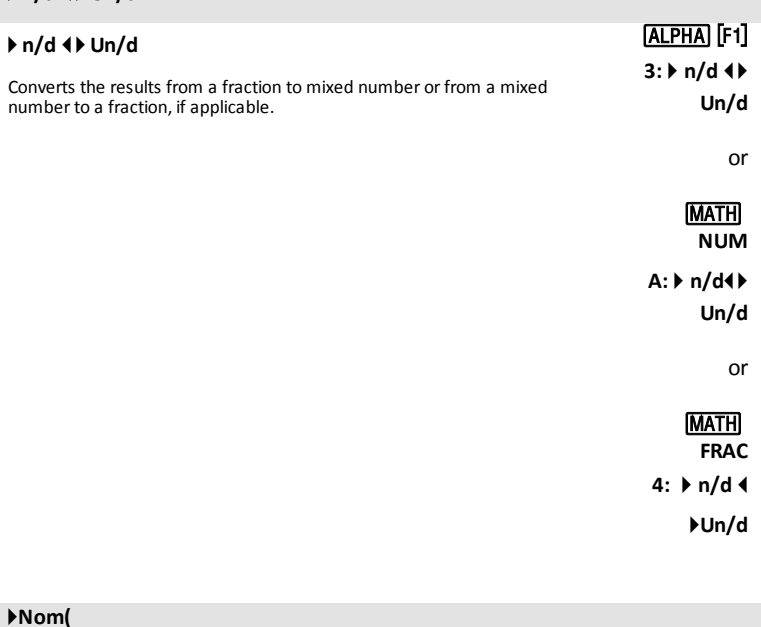

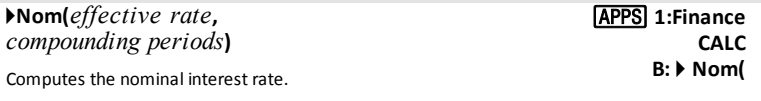

## **Normal**

### **Normal**

Sets normal display mode.

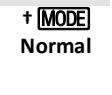

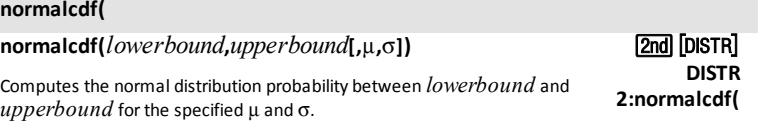

## **normalpdf(**

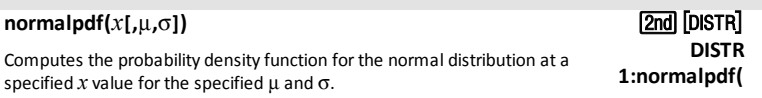

## **NormProbPlot**

**not(**

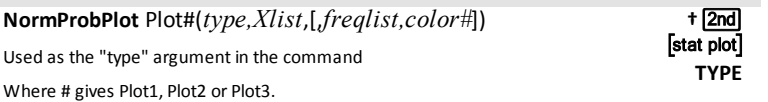

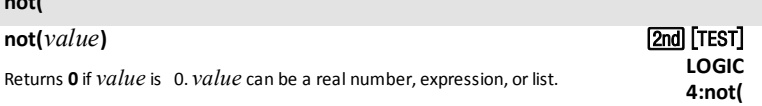

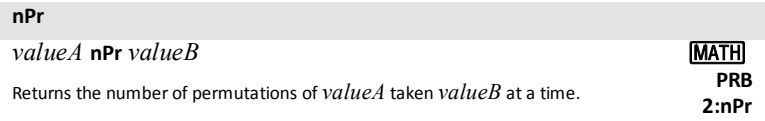

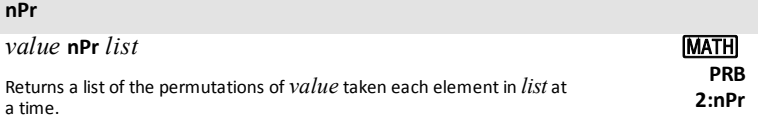

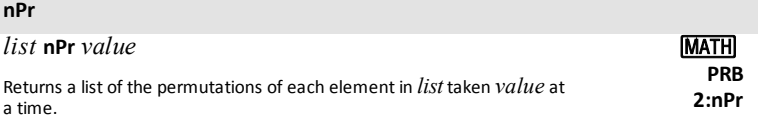

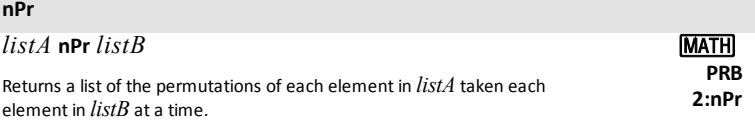

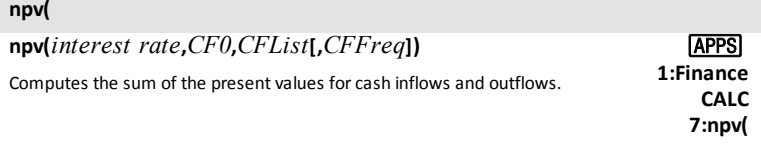

## *O*

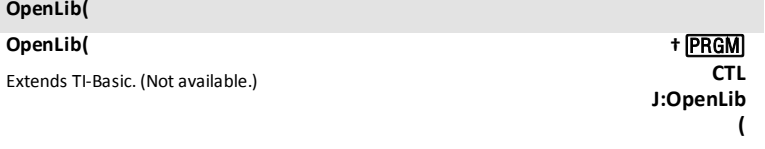

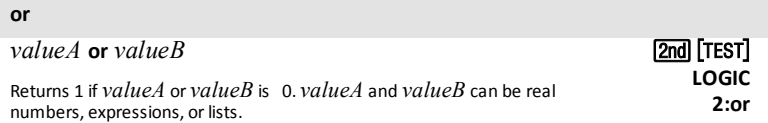

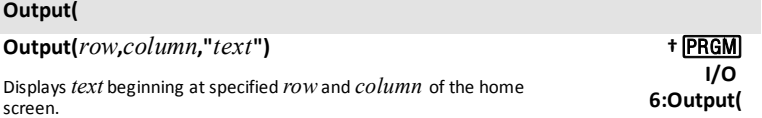

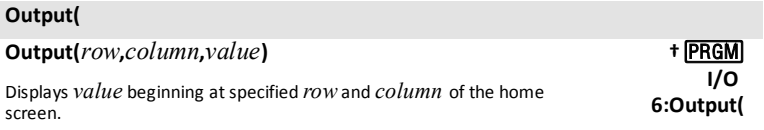

*P*

I

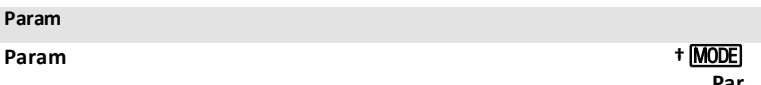

**Par**

### **Param**

Sets parametric graphing mode.

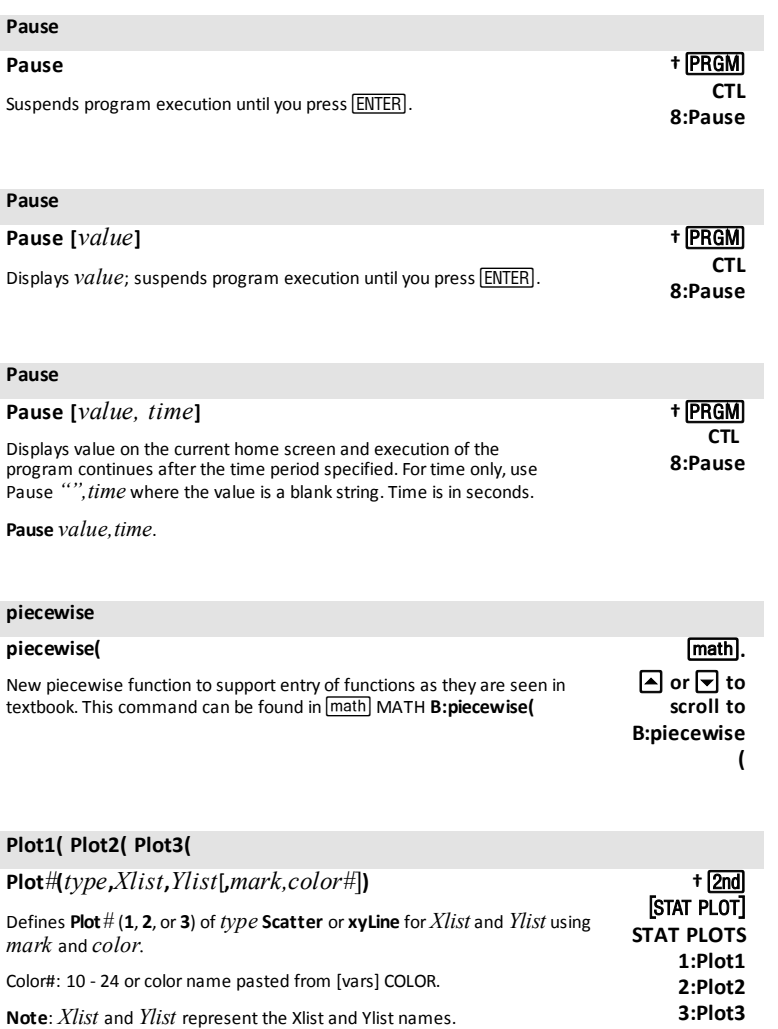

## **Plot1( Plot2( Plot3(**

**Plot***#***(***type***,***Xlist***,**[,*freqlist*,*color#*]**) †**y

## **Plot1( Plot2( Plot3(**

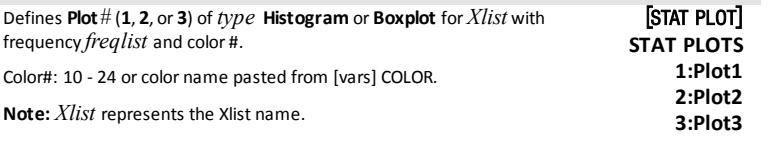

## **Plot1( Plot2( Plot3(**

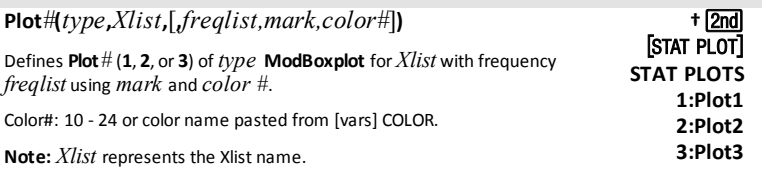

## **Plot1( Plot2( Plot3(**

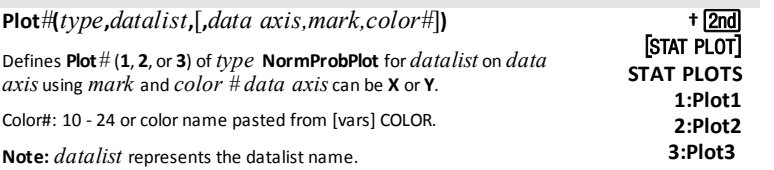

## **PlotsOff**

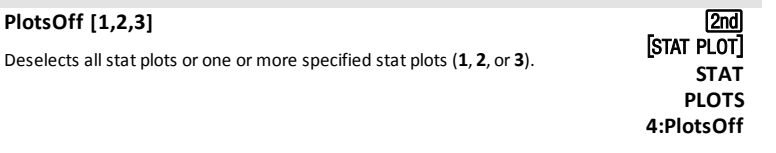

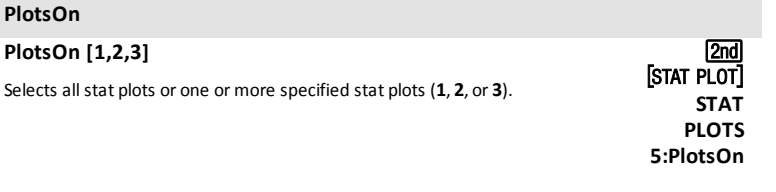

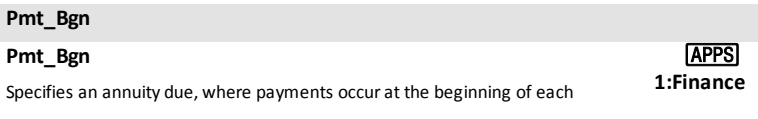

payment period. **CALC**

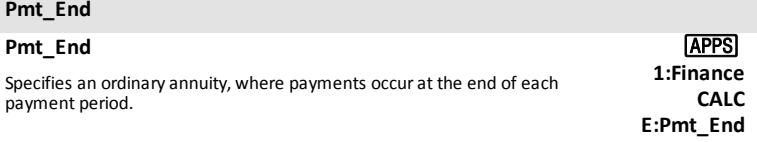

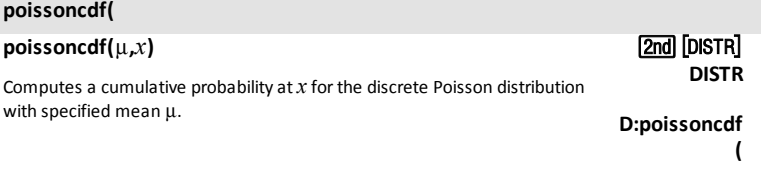

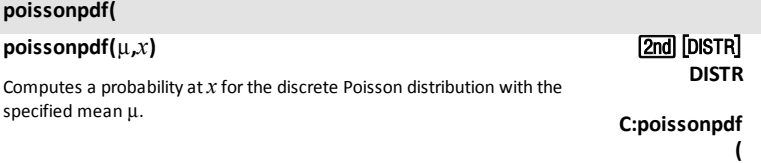

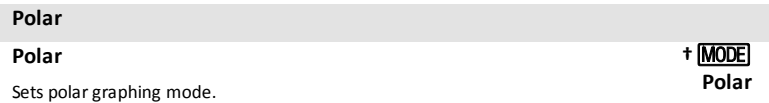

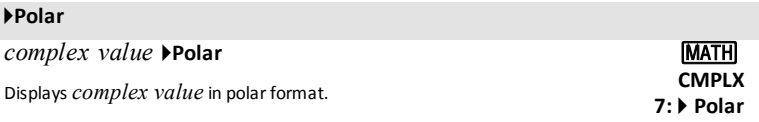

## **PolarGC**

## **PolarGC**

Sets polar graphing coordinates format. .

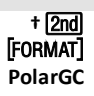

## **prgm***name*

Executes the program *name*.

**†**¼ **CTRL D:prgm**

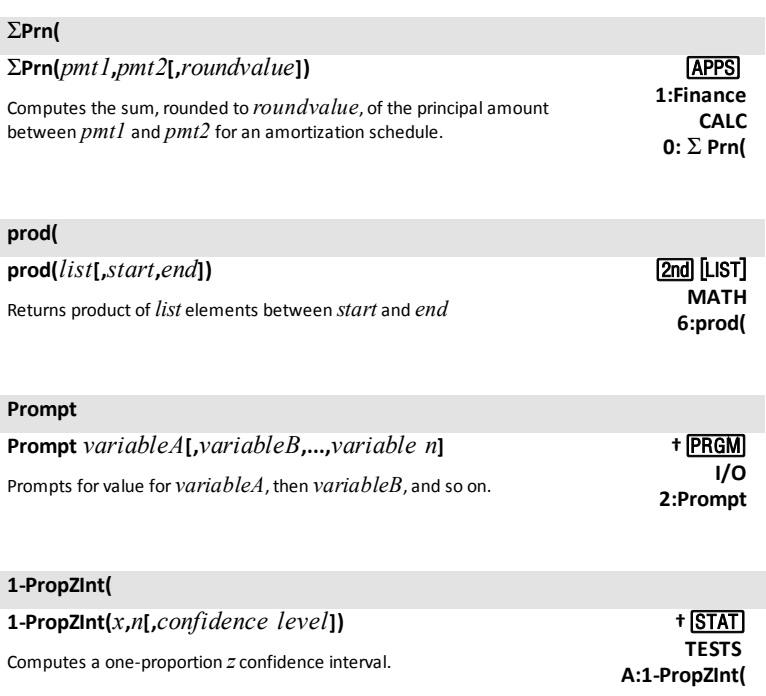

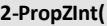

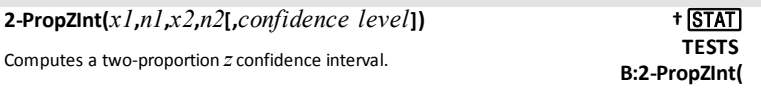

## **1-PropZTest(**

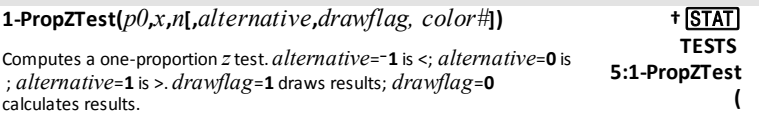

Color#: 10 - 24 or color name pasted from [vars] COLOR.

## **2-PropZTest(**

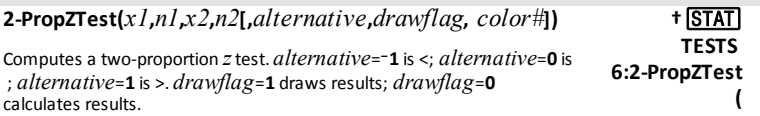

Color#: 10 - 24 or color name pasted from [vars] COLOR.

## **Pt-Change(**

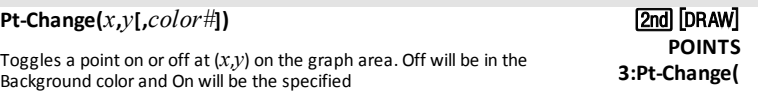

Color#: 10 - 24 or color name pasted from [vars] COLOR.

## **Pt-Off(**

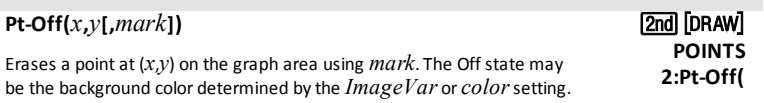

Color#: 10 - 24 or color name pasted from [vars] COLOR.

## **Pt-On(**

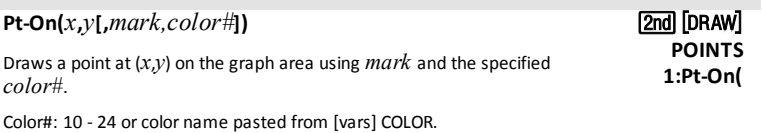

### **PwrReg**

**PwrReg [***Xlistname***,***Ylistname***,***freqlist***,***regequ***]**

Fits a power regression model to *Xlistname* and *Ylistname* with frequency *freqlist*, and stores the regression equation to *regequ*.

**STAT CALC A:PwrReg**

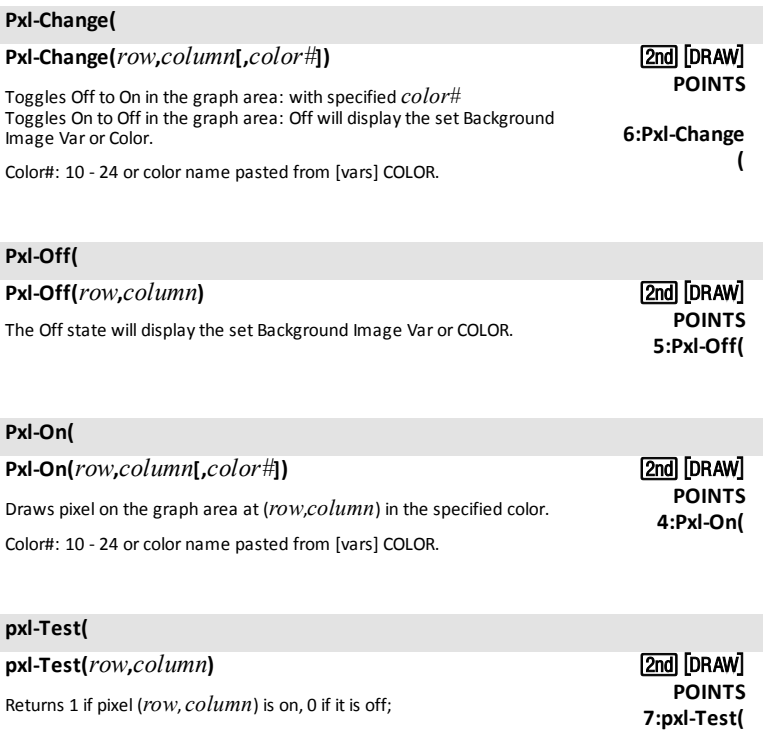

ľ

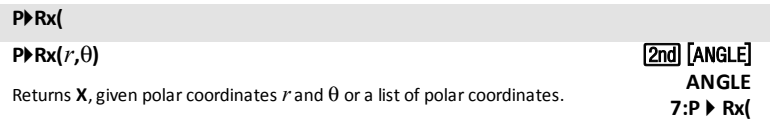

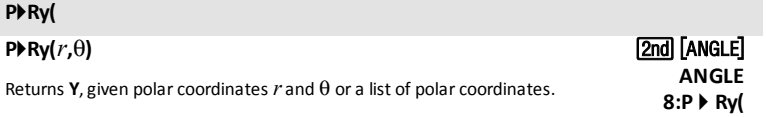

## **QuadReg**

**QuadReg [***Xlistname***,***Ylistname***,***freqlist***,***regequ***]**

Fits a quadratic regression model to *Xlistname* and *Ylistname* with frequency *freqlist*, and stores the regression equation to *regequ*.

## **QuartReg**

**QuartReg [***Xlistname***,***Ylistname***,***freqlist***,***regequ***]**

Fits a quartic regression model to *Xlistname* and *Ylistname* with frequency *freqlist*, and stores the regression equation to *regequ*.

## *R*

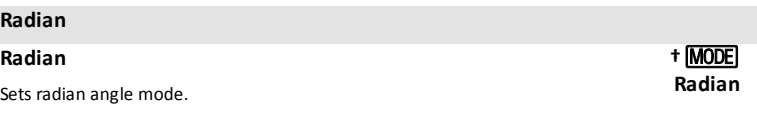

**STAT CALC 5:QuadReg**

**STAT CALC 7:QuartReg**

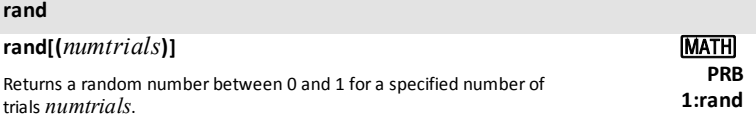

### **randBin(**

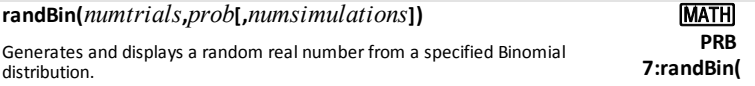

### **randInt(**

## **randInt(** *lower,upper* **[***,numtrials***])**

Generates and displays a random integer within a range specified by *lower* and *upper*integer bounds for a specified number of trials *numtrials*.

### **randIntNoRep(**

### **randIntNoRep(***lowerint,upperint* [*,numelements*])

Returns a random ordered list of integers from a lower integer to an upper integer which may include the lower integer and upper integer. If the optional argument *numelements*is specified, the first *numelements* are listed. The first *numelements*term in the list of random integers are displayed.

### **randM(**

**randM(***rows***,***columns***)**

Returns a random matrix of*rows* × *columns*.

Max rows x columns = 400 matrix elements.

### **randNorm(**

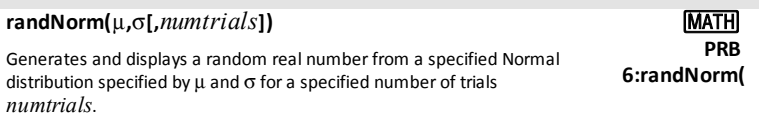

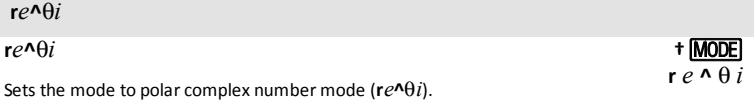

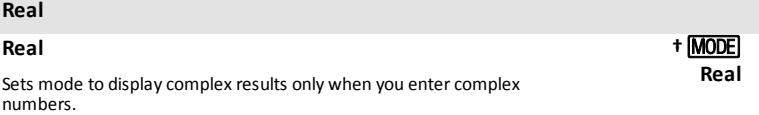

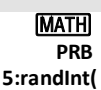

MATRIX **MATH 6:randM(**

 $2nd$ 

**MATH PRB 8:randIntNoRep(**

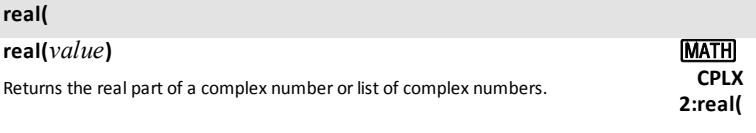

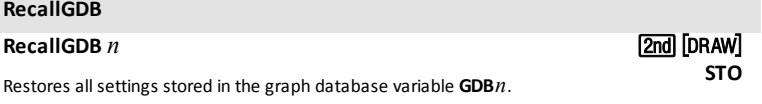

**4:RecallGDB**

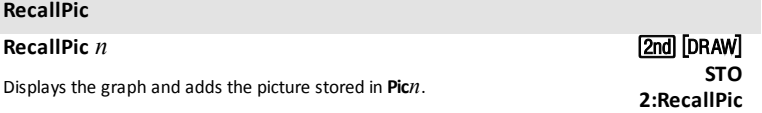

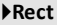

**ref(**

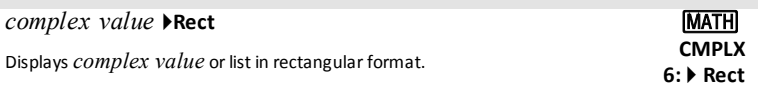

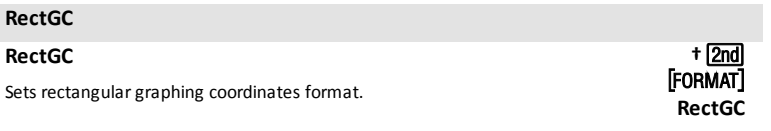

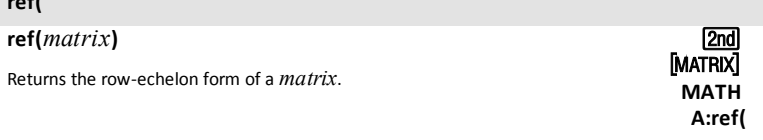

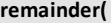

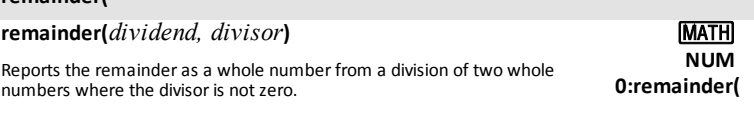

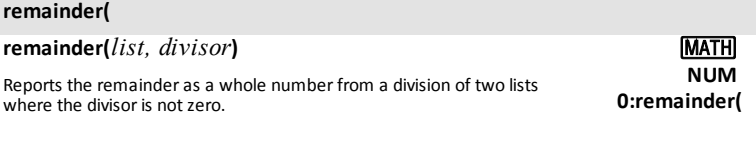

## **remainder(**

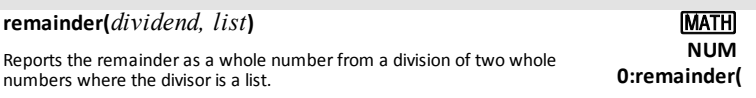

## **remainder(**

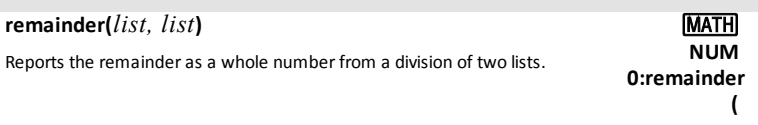

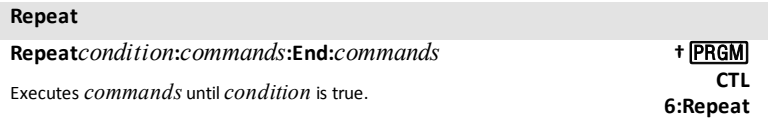

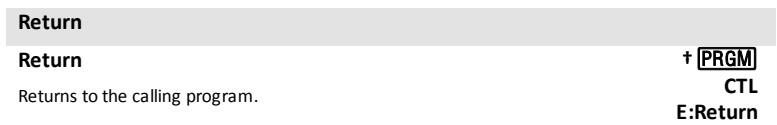

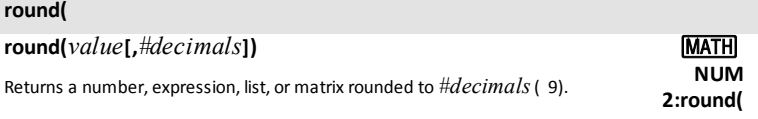

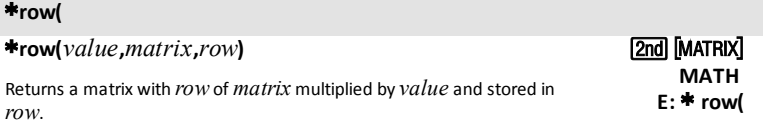

### *68 Commands and Functions Listing*

### **row+(**

## **row+(***matrix***,***rowA***,***rowB***)**

Returns a matrix with *rowA* of *matrix* added to *rowB* and stored in *rowB*.

### ä**row+(**

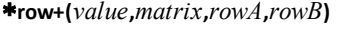

Returns a matrix with *rowA* of *matrix* multiplied by *value*, added to *rowB*, and stored in *rowB*.

## **rowSwap(**

**R**4**Pr(**

 $P \triangle P$ <sup> $\theta$ </sup>

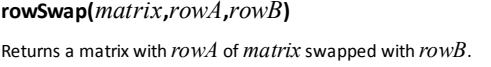

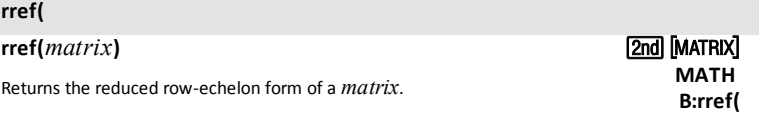

[2nd] [MATRIX] **MATH D:row+(**

[2nd] [MATRIX] **MATH F:** ä **row+(**

[2nd] [MATRIX] **MATH C:rowSwap(**

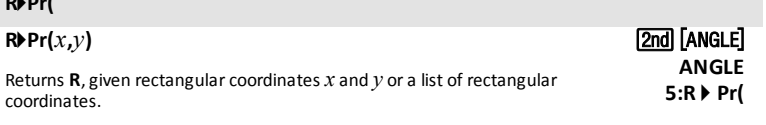

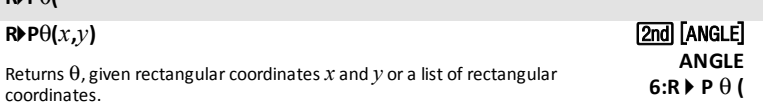
### **2-Samp**Ü**Test**

#### **2-Samp**Ü**Test [**

*listname1*

**,** *listname2* **,***freqlist1***,***freqlist2***,***alternative***,***drawflag,color#***]**

Performs a two-sample F test. *alternative*=1 is <; *alternative*=0 is ; *alternative*=**1** is **>**. *drawflag*=**1** draws results; *drawflag*=**0** calculates results.

Color#: 10 - 24 or color name pasted from [vars] COLOR.

### **2-Samp**Ü**Test**

**2-Samp**Ü**Test***Sx1***,***n1***,***Sx2***,***n2* **[,***alternative***,***drawflag,color#***]**

Performs a two-sample F test. *alternative*=1 is <: *alternative*=0 is ; *alternative*=**1** is **>**. *drawflag*=**1** draws results; *drawflag*=**0** calculates results.

Color#: 10 - 24 or color name pasted from [vars] COLOR.

#### **2-SampTInt**

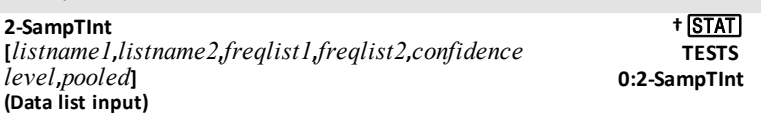

Computes a two-sample *t* confidence interval. *pooled*=**1** pools variances; *pooled*=**0** does not pool variances.

### **2-SampTInt**

**2-SampTInt**v*1***,***Sx1***,***n1***,**v*2***,***Sx2***,***n2***[,***confidence level***,***pooled***] (Summary stats input)**

**†** … **TESTS 0:2-SampTInt**

Computes a two-sample *t* confidence interval. *pooled*=**1** pools variances; *pooled*=**0** does not pool variances.

**†** … **TESTS E:2-Samp** Ü **Test**

> **†** … **TESTS**

**E:2-Samp** Ü **Test**

### **2-SampTTest**

#### **2-SampTTest [**

*listname1*

**,** *listname2*

**,** *freqlist1* **,***freqlist2***,***alternative***,***pooled***,***drawflag,color#***])**

Computes a two-sample *t* test. *alternative*=L**1** is **<**; *alternative*=**0** is ; *alternative*=**1** is **>**. *pooled*=**1** pools variances; *pooled*=**0** does not pool variances. *drawflag*=**1** draws results; *drawflag*=**0** calculates results.

Color#: 10 - 24 or color name pasted from [vars] COLOR.

### **2-SampTTest**

**2-SampTTest**v*1***,***Sx1***,***n1***,***v2***,***Sx2***,***n2* **[,***alternative***,***pooled***,***drawflag,color#***])**

Computes a two-sample *t* test. *alternative*=L**1** is **<**; *alternative*=**0** is ; *alternative*=**1** is **>**. *pooled*=**1** pools variances; *pooled*=**0** does not pool variances. *drawflag*=**1** draws results; *drawflag*=**0** calculates results.

Color#: 10 - 24 or color name pasted from [vars] COLOR.

### **2-SampZInt(**

2-SampZInt( $\sigma$ <sub>1</sub>, $\sigma$ <sub>2</sub> 1 **[,***listname1***,***listname2***,***freqlist1***,***freqlist2***,***confidence level***]) (Data list input)**

**†** … **TESTS 9:2-SampZInt(**

**†** … **TESTS 4:2-SampTTest**

Computes a two-sample *z* confidence interval.

Computes a two-sample *z* confidence interval.

### **2-SampZInt(**

**2-SampZInt(**s 1 **,**s 2 **,**v*1***,***n1***,**v*2***,***n2***[,***confidence level***]) (Summary stats input)**

**†** … **TESTS 9:2-SampZInt(**

**†** … **TESTS 4:2-SampTTest**

### **2-SampZTest(**

#### 2-SampZTest(  $\sigma$  <sub>1</sub>,  $\sigma$  <sub>2</sub> **[,**

*listname1*

**,** *listname2* **,***freqlist1***,***freqlist2***,***alternative***,***drawflag,color#***])**

Computes a two-sample *z*test. *alternative*=L**1** is **<**; *alternative*=**0** is ; *alternative*=**1** is **>**. *drawflag*=**1** draws results; *drawflag*=**0** calculates results.

Color#: 10 - 24 or color name pasted from [vars] COLOR.

### **2-SampZTest(**

**2-SampZTest(**s **,**s **,**v*1***,***n1***,**v*2***,***n2* 1 2 **[,***alternative***,***drawflag,color#***])**

Computes a two-sample *z*test. *alternative*=L**1** is **<**; *alternative*=**0** is ; *alternative*=**1** is **>**. *drawflag*=**1** draws results; *drawflag*=**0** calculates results.

Color#: 10 - 24 or color name pasted from [vars] COLOR.

#### **Scatter**

**Scatter** Plot#*(type,Xlist*,[,*freqlist,color#*])

Used as the "type" argument in the command

Where # gives Plot1, Plot2 or Plot3.

#### **Sci**

**Sci**

Sets scientific notation display mode.

### **Select(**

**Select(***Xlistname***,***Ylistname***)**

Selects one or more specific data points from a scatter plot or xyLine plot (only), and then store's the selected data points to two new lists,*Xlistname* and *Ylistname*.

**†** … **TESTS 3:2-SampZTest(**

**†** … **TESTS 3:2-SampZTest(**

> **†**y, **TYPE**

> > **Paral Lust OPS 8:Select(**

**†**z **Sci**

*Commands and Functions Listing 71*

### **Send(**

### **Send(***string***)**

Sends one or more TI-Innovator™ Hub commands to a connected hub.

#### **Notes:**

See also [eval\(](#page-37-0) and [Get\(](#page-41-0) command related to the Send( command.

TI-Innovator™ Hub commands are supported in the HUB submenu in the CE OS v.5.2 program editor.

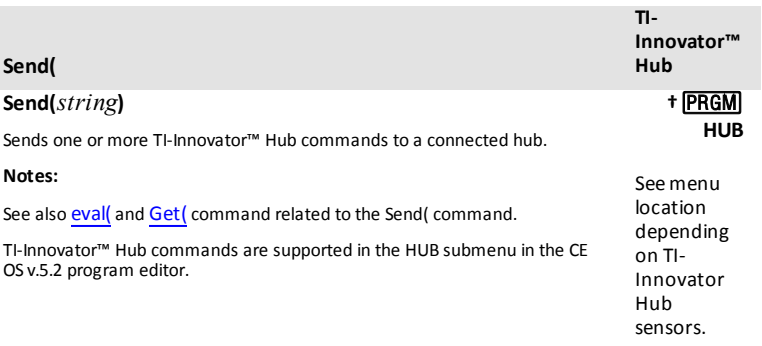

**†**¼ **I/O B:Send(**

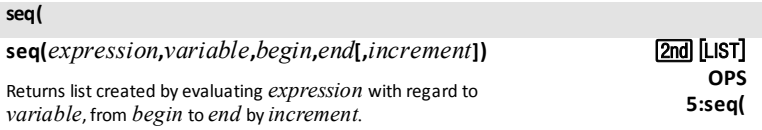

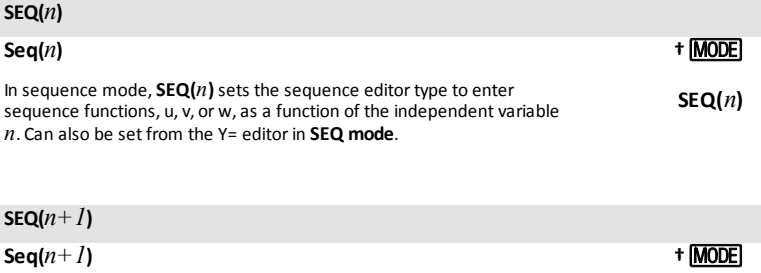

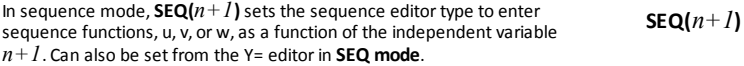

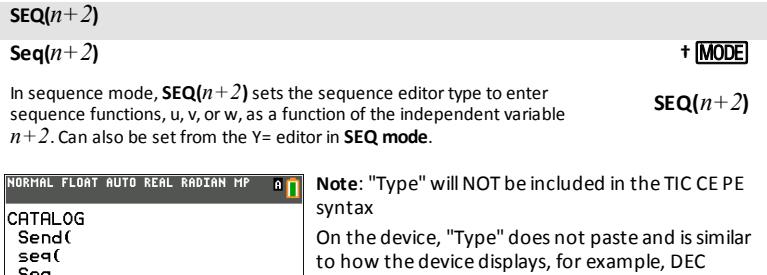

does not paste.

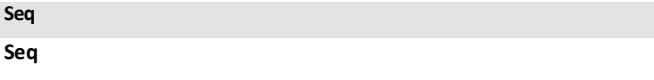

.

Sets sequence graphing mode.

Type  $SEQ(n+1)$  Type  $SEQ(n+2)$  Type Sequential setDate( setDtFmt(

#### **Sequential**

 $\overrightarrow{SEQ}(n)$ 

#### **Sequential**

Sets mode to graph functions sequentially.

#### **setDate(**

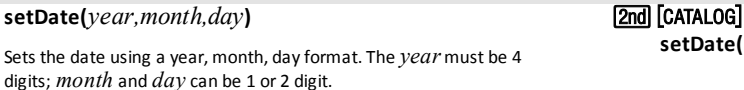

#### **setDtFmt(**

#### **setDtFmt(***integer***)**

Sets the date format.

 $1 = M/D/Y$  $2 = D/M/Y$  $3 = Y/M/D$ 

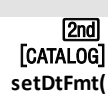

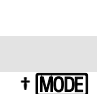

**Sequential**

**setDate(**

**†**z **Seq**

Answers where Answers appearsin [catalog] but

#### **setTime(**

#### **setTime(***hour,minute, second***)**

Sets the time using an hour, minute, second format. The *hour* must be in 24 hour format, in which  $13 = 1$  p.m.

#### **setTmFmt(**

**setTmFmt(***integer***)**

Sets the time format.

 $12 = 12$  hour format  $24 = 24$  hour format

#### **SetUpEditor**

### **SetUpEditor** Removes all list names from the stat list editor, and then restores list

names **L1** through **L6** to columns **1** through **6**.

#### **SetUpEditor**

**SetUpEditor** *listname1***[,***listname2***,***...***,***listname20***]**

Removes all list names from the stat list editor, then sets it up to display one or more *listnames* in the specified order, starting with column **1**.

#### **Shade(**

**Shade(***lowerfunc***,***upperfunc* **[,***Xleft***,***Xright***,***pattern***,***patres,color#***])**

Draws *lowerfunc* and *upperfunc* in terms of **X** on the current graph and uses *pattern* and *patres*to shade and colorthe area bounded by *lowerfunc*, *upperfunc*,*Xleft*, and *Xright*. *lowerfunc* and *upperfunc* are shaded in the same specified color.

Color#: 10 - 24 or color name pasted from [vars] COLOR.

*74 Commands and Functions Listing*

[2nd] [CATALOG] **setTime(**

[2nd] [Catalog] **setTmFmt (**

> [2nd] [DRAW] **DRAW 7:Shade(**

# **ISTATI**

**ISTAT EDIT 5:SetUpEditor**

**5:SetUpEditor**

**EDIT**

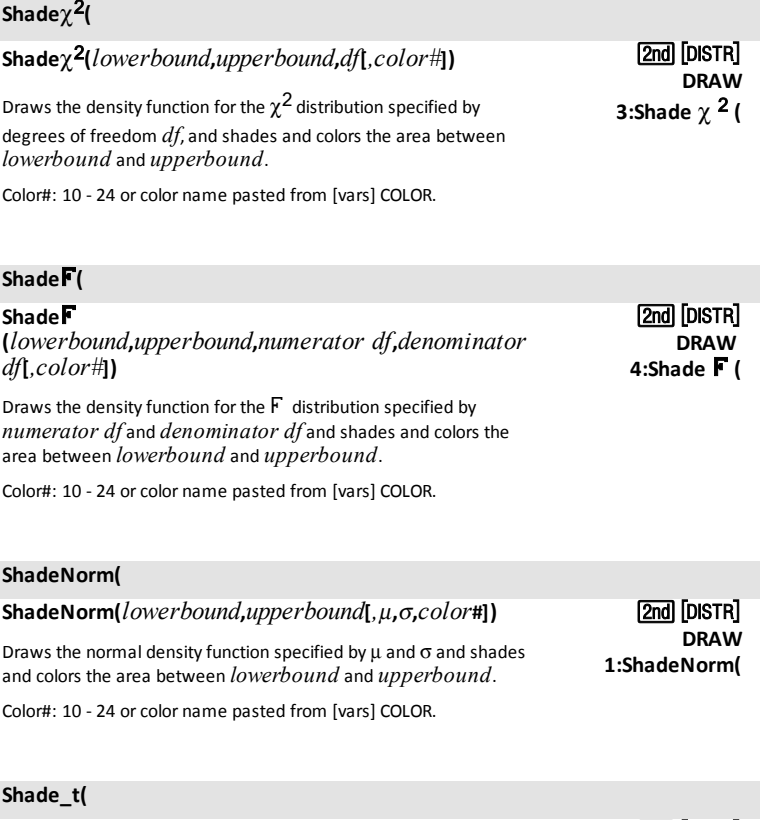

**Shade\_t(***lowerbound***,***upperbound***,***df***[***,color#***])**

Draws the density function forthe Student-t distribution specified by degrees of freedom df, and shades or colors the area between *lowerbound* and *upperbound*.

[2nd] [DISTR] **DRAW 2:Shade\_t(**

Color#: 10 - 24 or color name pasted from [vars] COLOR.

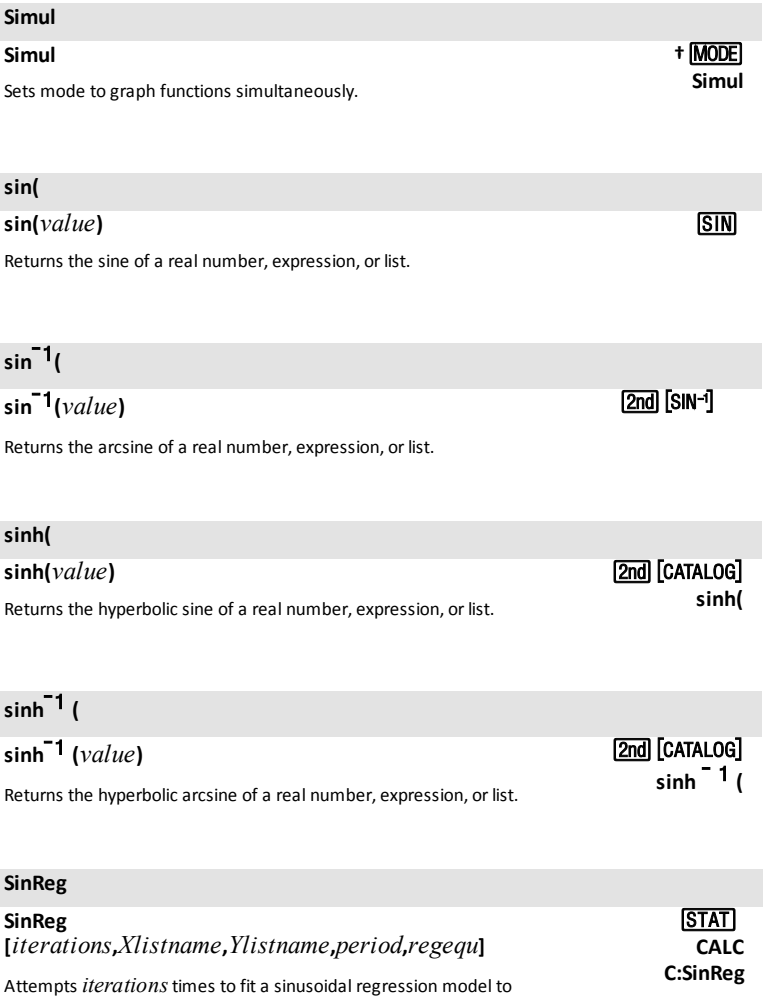

regression equation to *regequ*.

I

I

*Xlistname* and *Ylistname* using a *period* guess, and stores the

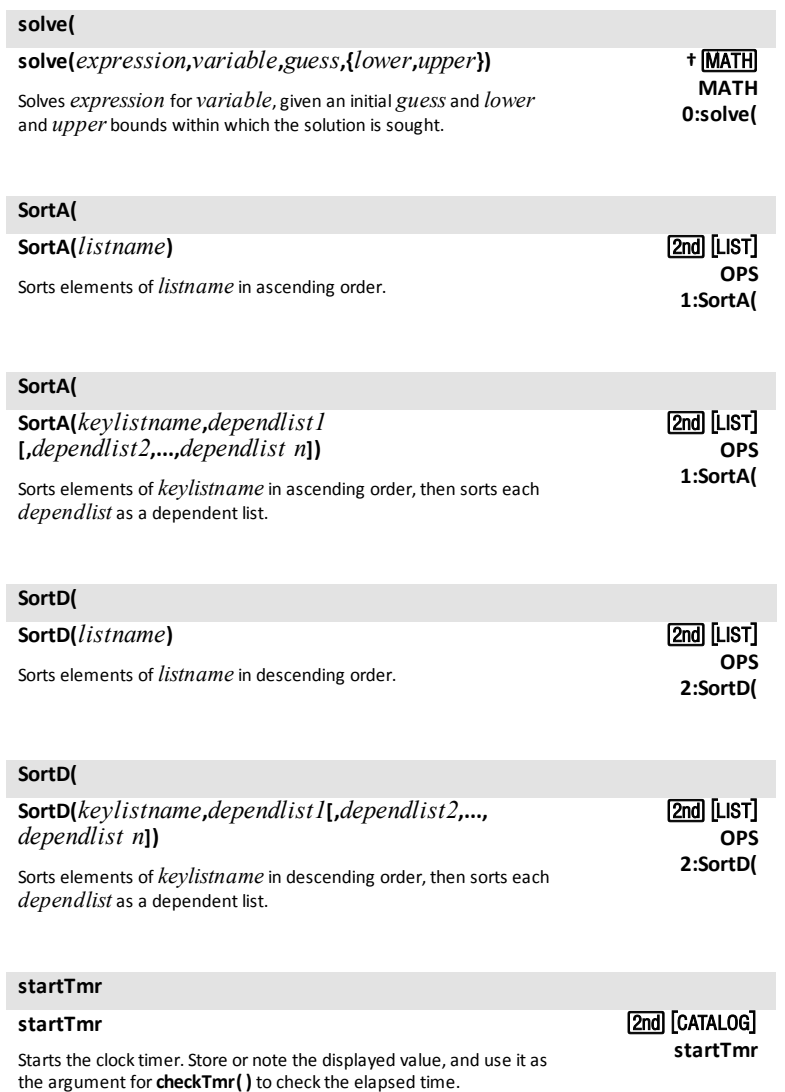

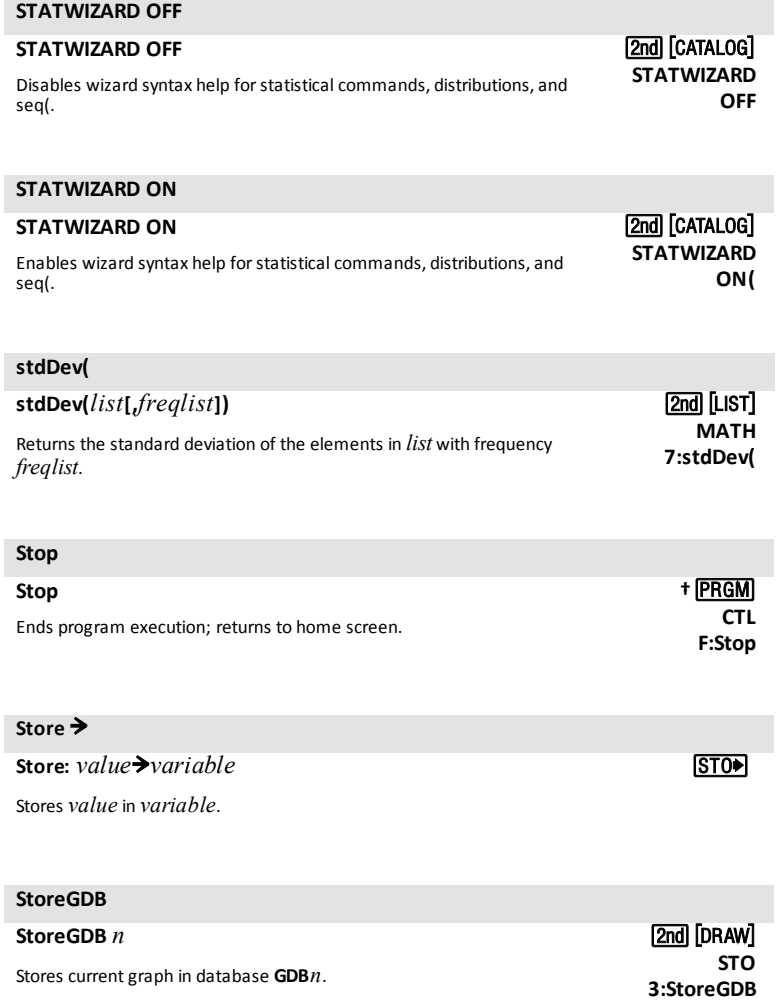

#### **StorePic**

### **StorePic** *n*

Stores current picture in picture **Pic***n*.

### **String**4**Equ(**

### **String**4**Equ(***string***,Y=** *var***)**

Converts *string* into an equation and stores it in **Y=** *var*.

string can be a string or string variable.

**String**4**Equ(** is the inverse of **Equ**4**String(**.

#### **sub(**

**sub(***string***,***begin***,***length***)** Returns a string that is a subset of another*string*, from *begin* to *length*. [2nd] [CATALOG] **sub(**

#### **sum(**

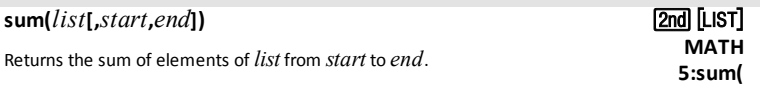

### **summation** G**(**

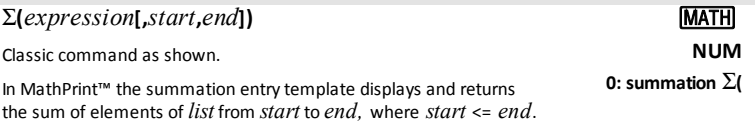

### *T*

### **tan(**

**tan(***value***)**

Returns the tangent of a real number, expression, or list.

[2nd] [DRAW] **STO 1:StorePic**

**†**¼ **I/O F:String>Equ(**

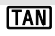

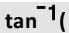

### **tan**L1**(***value***)**

Returns the arctangent of a real number, expression, or list.

#### **Tangent( Tangent(***expression***,***value***[***,color#,linestyle#***])** Draws a line tangent to *expression* at **X**=*value* with specified *color* #: 10-24 and line style *linestyle #:* 1-2. Color#: 10 - 24 or color name pasted from [vars] COLOR. [2nd] [DRAW] **DRAW 5:Tangent(**

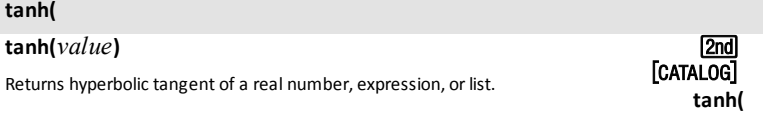

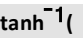

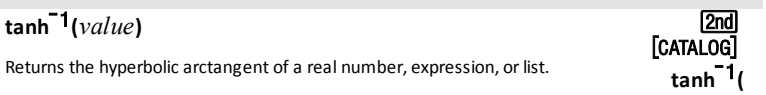

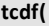

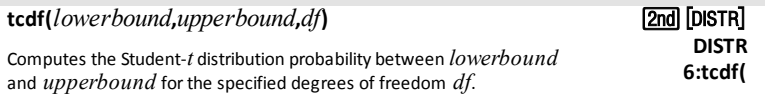

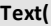

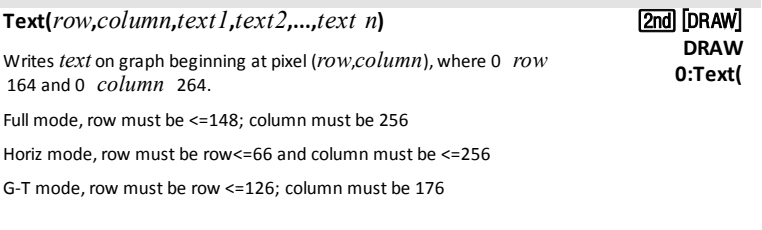

### **TextColor(**

**TextColor(**[*color#*] **†**y

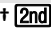

 $[2nd]$   $[TAN-1]$ 

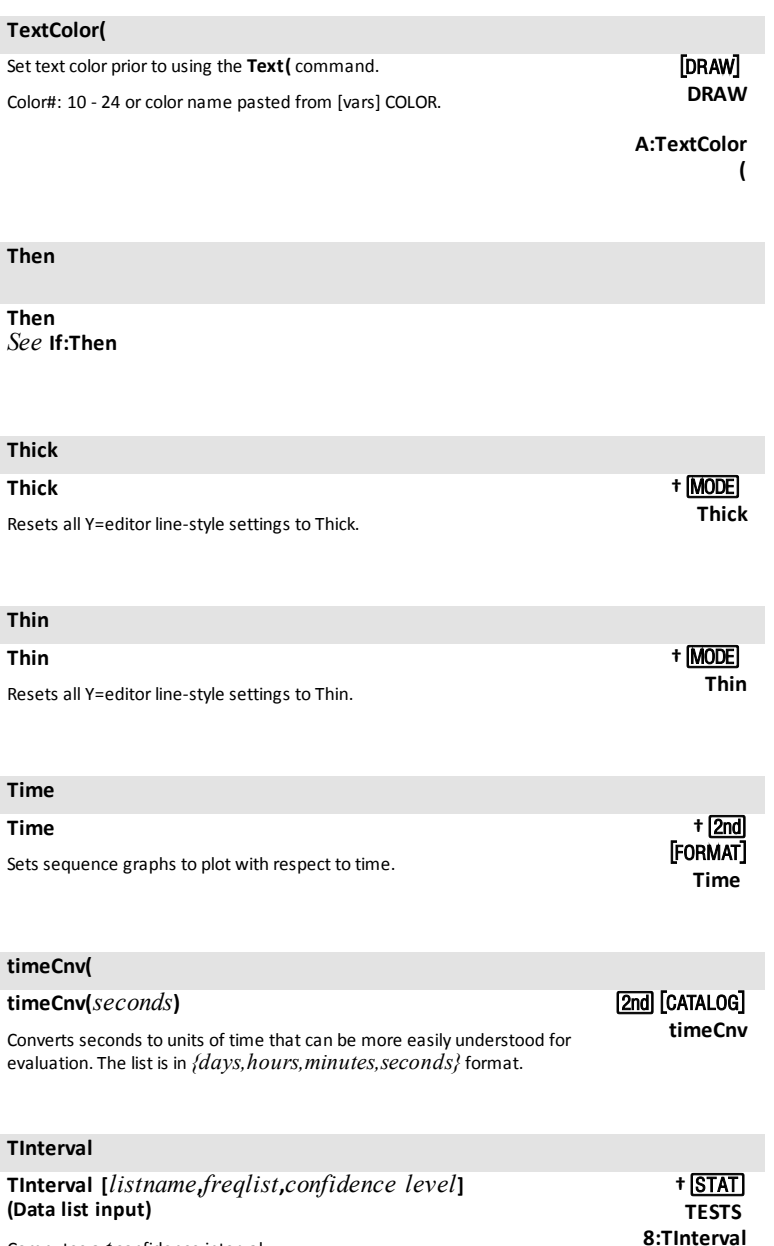

Computes a *t* confidence interval.

### **TInterval**

### **TInterval**  $\bar{x}$ *,*  $\hat{x}$ *<sup><i>x*</sup>, $n$ [*, confidence level*] **(Summary stats input)**

Computes a *t* confidence interval.

**†** … **TESTS 8:TInterval**

#### **toString(**

**tpdf(**

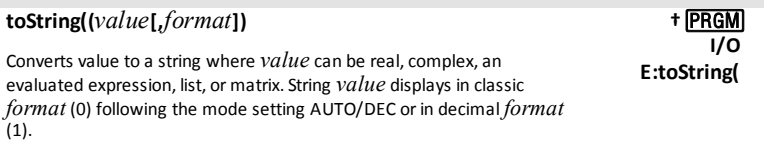

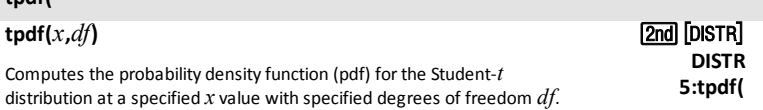

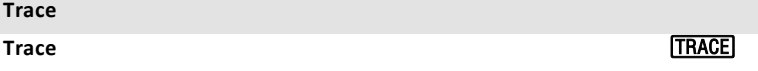

Displays the graph and enters **TRACE** mode.

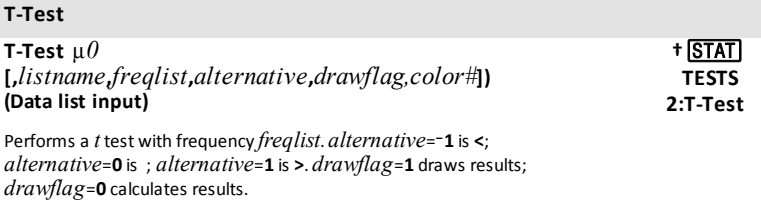

Color#: 10 - 24 or color name pasted from [vars] COLOR.

### **T-Test**

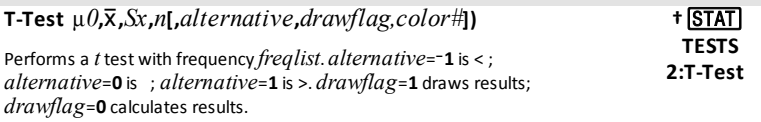

Color#: 10 - 24 or color name pasted from [vars] COLOR.

#### **tvm\_FV**

### **tvm\_FV[(**Ú**,**æ**,***PV***,***PMT***,***P/Y***,***C/Y***)]**

Computes the future value. **1:Finance**

**TAPPS CALC 6:tvm\_FV**

### **tvm\_**æ

### **tvm\_**æ**[(**Ú**,***PV***,***PMT***,***FV***,***P/Y***,***C/Y***)]**

Computes the annual interest rate. **1:Finance**

### **TAPPSI CALC 3:tvm\_** æ

### **tvm\_**Ú

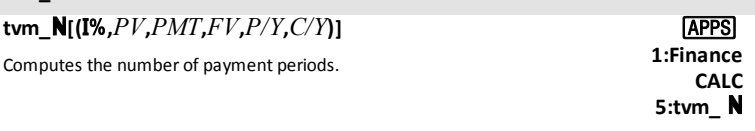

### **tvm\_Pmt**

### $t$ **vm**  $P$ mt $[$ **(** $N$ **,I%**, $PV$ , $FV$ , $P/Y$ , $C/Y$ )]

Computes the amount of each payment.

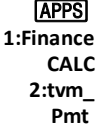

### **tvm\_PV**

### **tvm\_PV[(**Ú**,**æ**,***PMT***,***FV***,***P/Y***,***C/Y***)]**

Computes the present value. **1:Finance**

**TAPPS CALC 4:tvm\_PV**

### *U*

### **UnArchive**

#### **UnArchive** *variable*

Moves the specified variables from the user data archive memory to RAM.

To archive variables, use **Archive**.

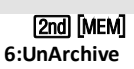

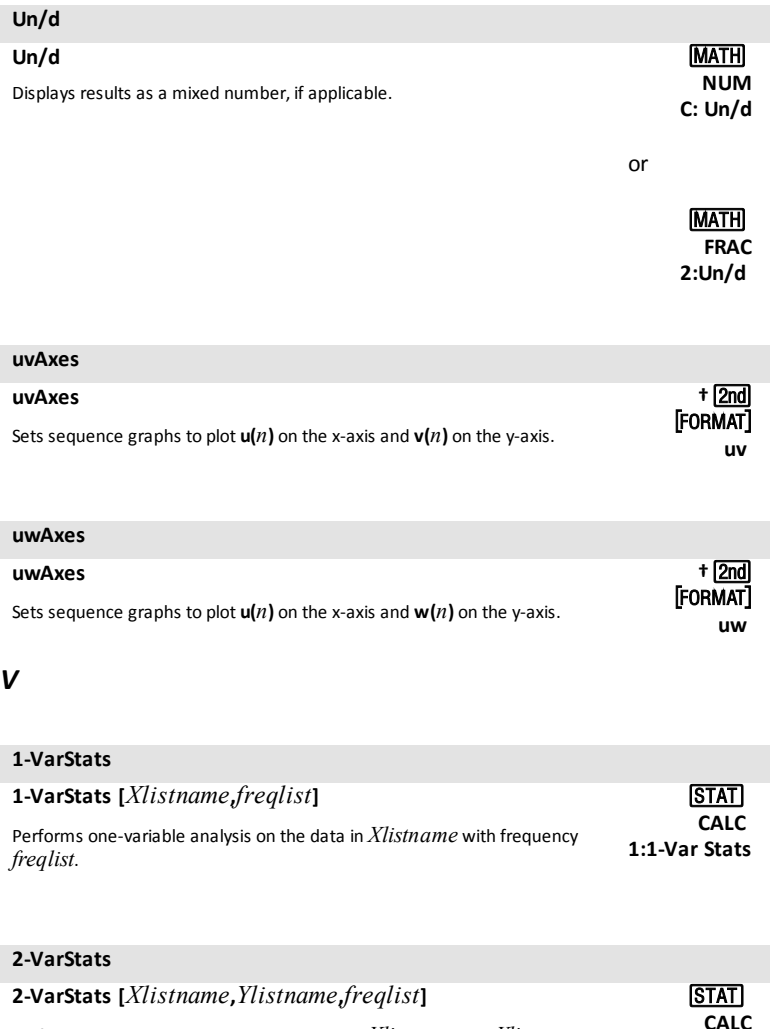

Performs two-variable analysis on the data in *Xlistname* and *Ylistname* with frequency *freqlist*. **2:2-Var Stats**

### **variance(**

**variance(***list***[,***freqlist***])**

Returns the variance of the elements in *list* with frequency *freqlist*.

**2nd [LIST] MATH 8:variance(**

### **Vertical**

### **Vertical** *x***[***,color#,linestyle#***]** Draws a vertical line at *x* with specified color and line style. Color#: 10 - 24 or color name pasted from [vars] COLOR. line style #: 1-4.

**†**y

**vw**

# **vwAxes vwAxes** Sets sequence graphs to plot **v(***n***)** on the x-axis and **w(***n***)** on the y-axis. .

### *W*

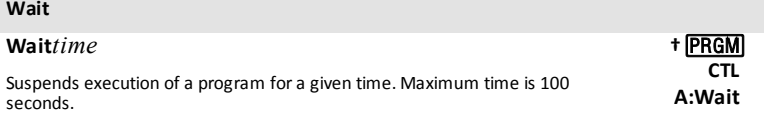

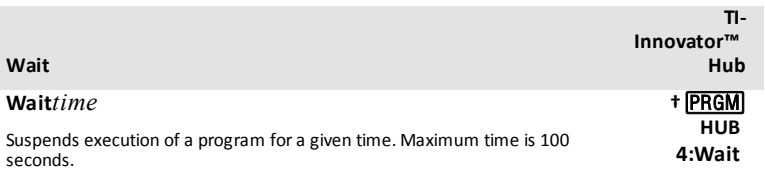

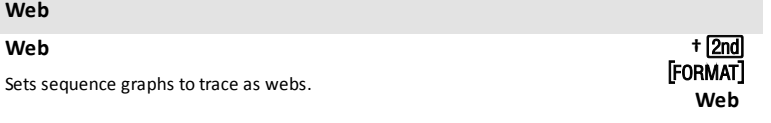

### **:While**

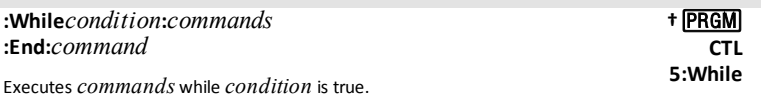

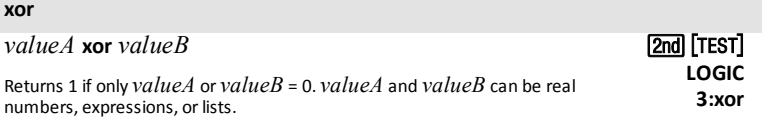

**†**

 $[\mathrm{stat}$  plot $]\,\,$  $2nd$ **TYPE**

### **xyLine**

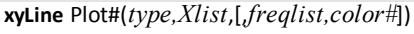

Used as the "type" argument in the command

Where # gives Plot1, Plot2 or Plot3.

### *Z*

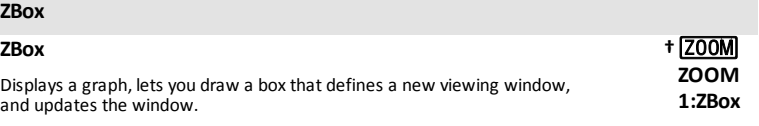

### **ZDecimal**

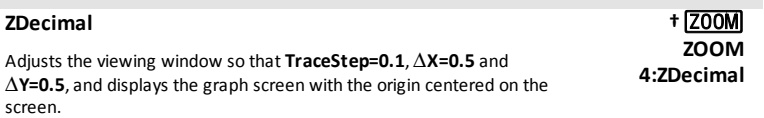

### **ZFrac1/2**

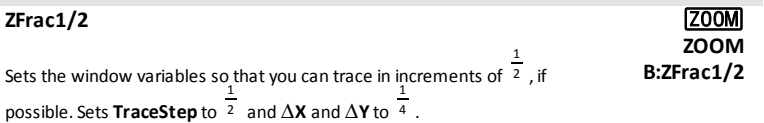

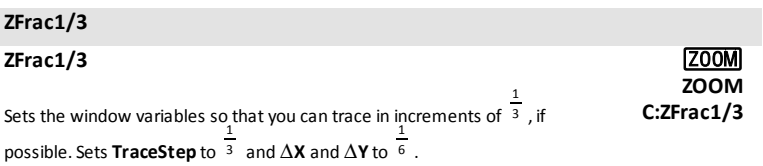

### **ZFrac1/4**

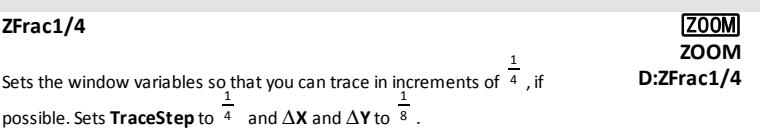

### **ZFrac1/5**

### **ZFrac1/5**

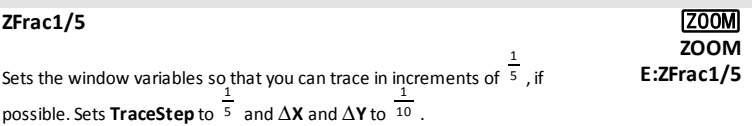

## **ZFrac1/8**

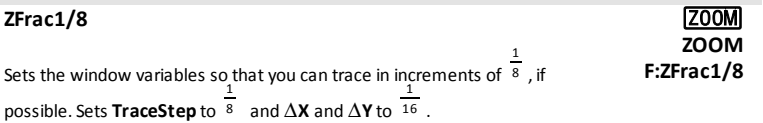

### **ZFrac1/10**

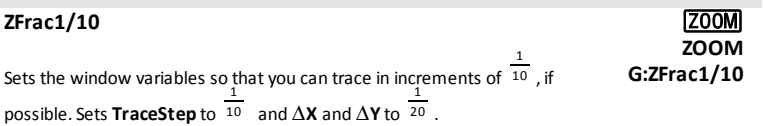

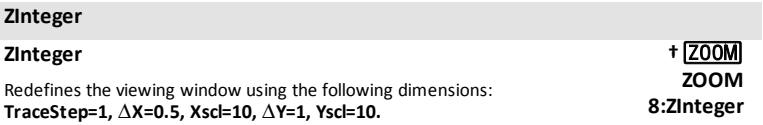

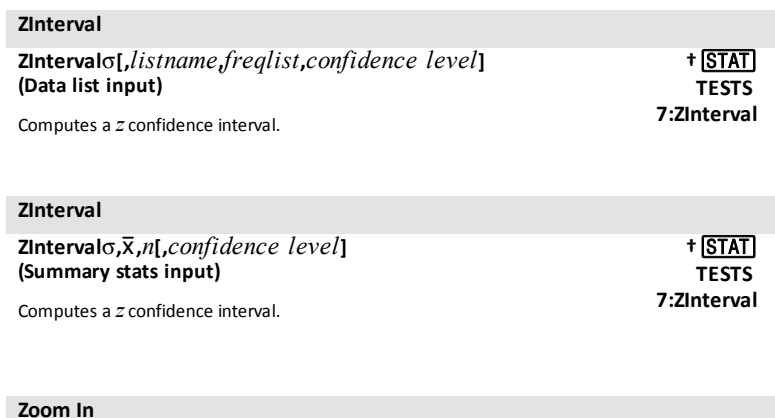

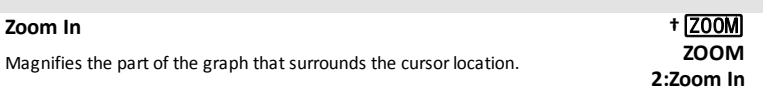

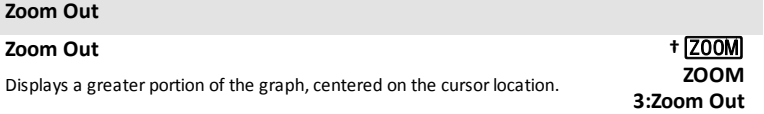

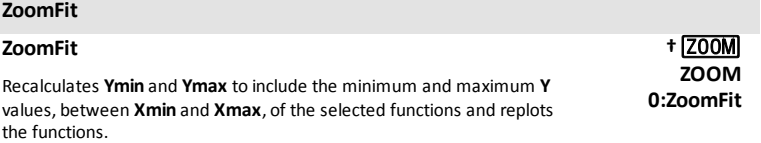

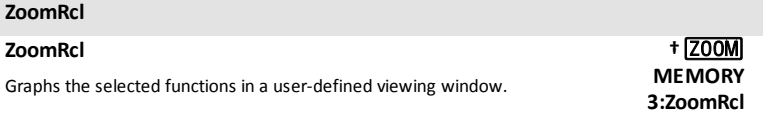

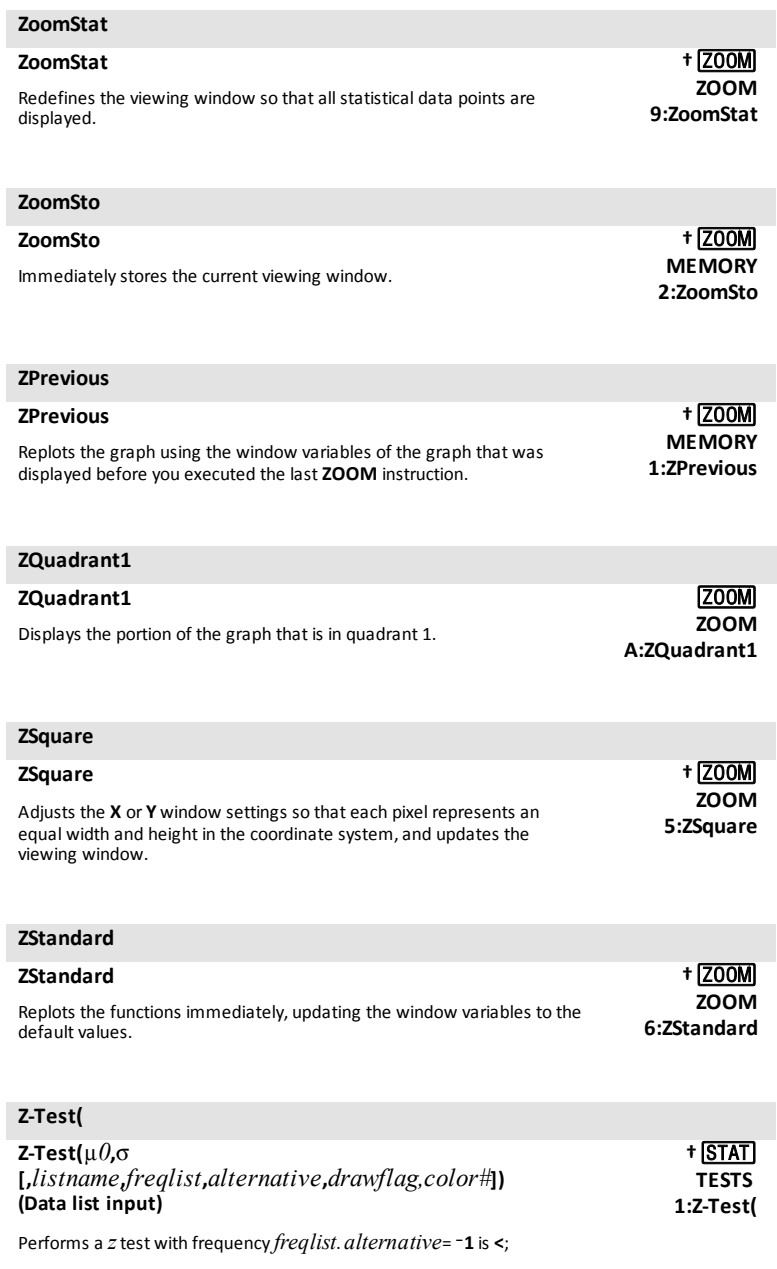

### **Z-Test(**

*alternative*=**0** is ; *alternative*=**1** is **>**. *drawflag*=**1** draws results; *drawflag*=**0** calculates results.

Color#: 10 - 24 or color name pasted from [vars] COLOR.

### **Z-Test(**

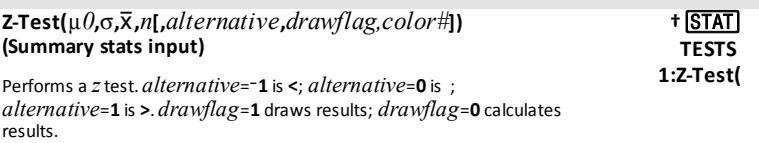

Color#: 10 - 24 or color name pasted from [vars] COLOR.

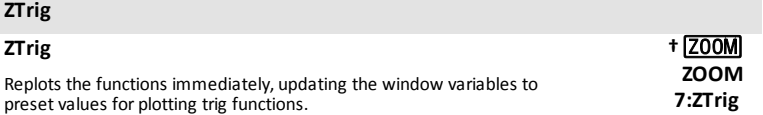

# **Arithmetic Operations, Test Relations, and Symbols**

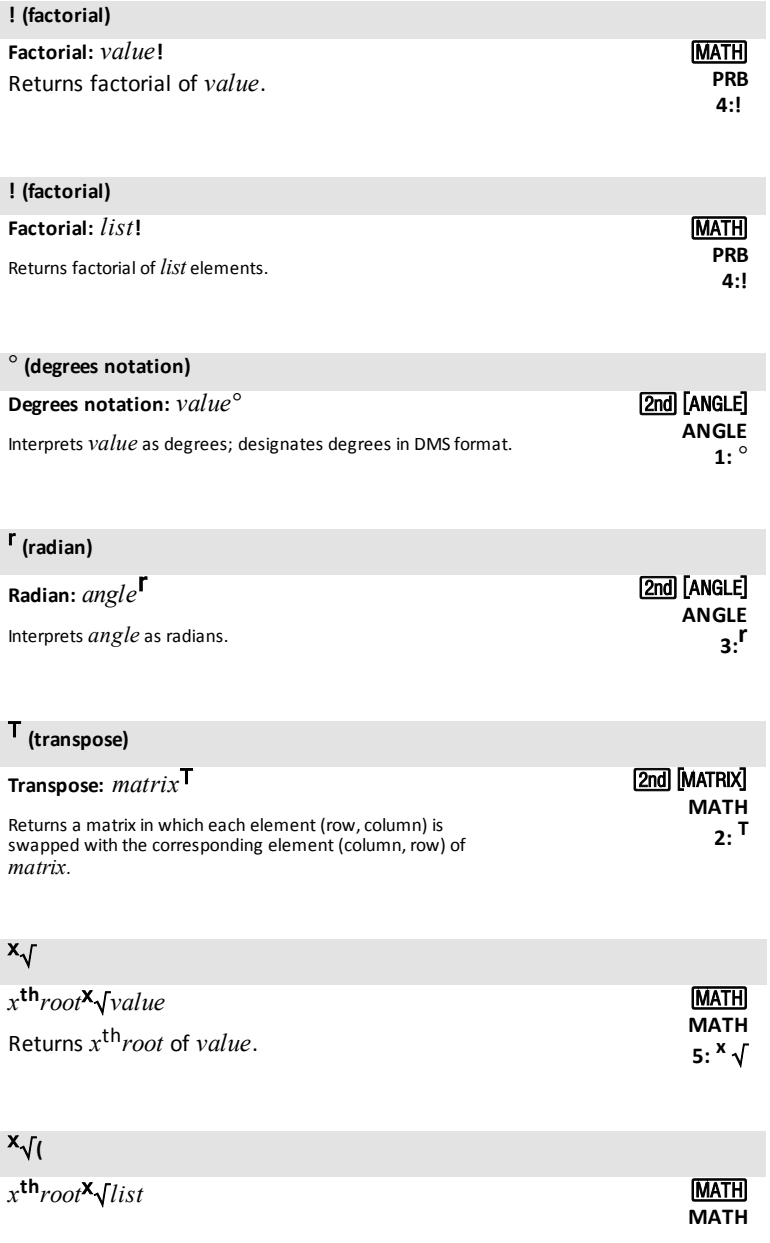

Returns  $x^{\text{th}}$  *root* of *list* elements. **5: 8** 

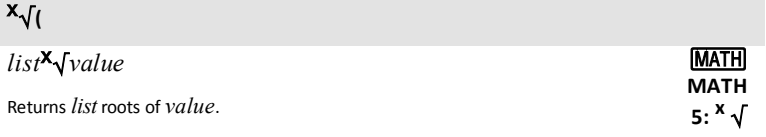

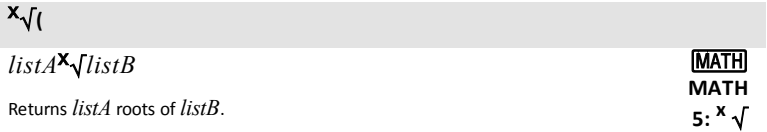

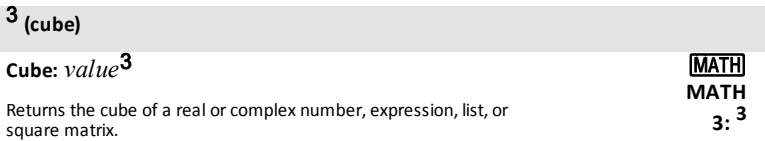

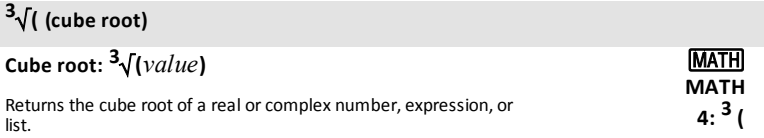

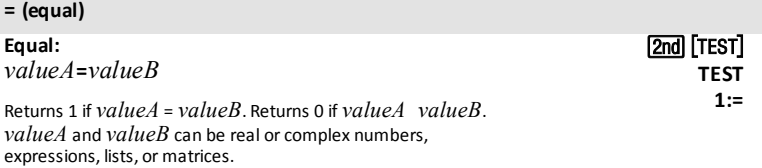

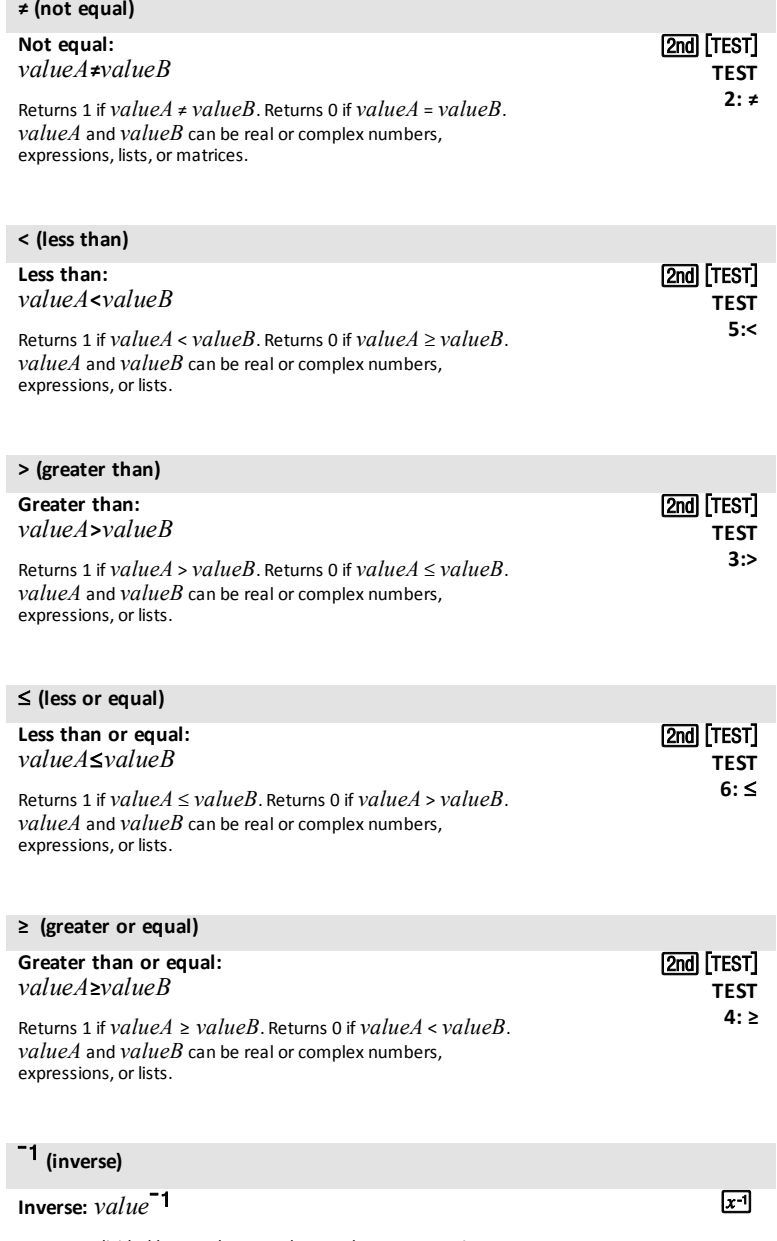

Returns 1 divided by a real or complex number or expression.

### L<sup>1</sup> **(inverse)**

**Inverse:**  $list^{-1}$ 

Returns 1 divided by *list* elements.

L<sup>1</sup> **(inverse)**

Inverse: *matrix*<sup>-1</sup>

Returns *matrix* inverted.

<sup>2</sup> **(square)**

# **Square:** *value*<sup>2</sup>

Returns *value* multiplied by itself. *value* can be a real or complex number or expression.

**x**-1

 $x^{-1}$ 

 $x^2$ 

 $\sqrt{x^2}$ 

 $\sqrt{x^2}$ 

 $\overline{M}$ 

 $\Box$ 

### <sup>2</sup> **(square)**

**Square:** *list*<sup>2</sup>

Returns *list* elements squared.

### <sup>2</sup> **(square)**

**Square:** *matrix*<sup>2</sup>

Returns *matrix* multiplied by itself.

### **^ (power)**

#### **Powers:** *value***^***power*

Returns *value* raised to *power*. *value* can be a real or complex number or expression.

### **^ (power)**

**Powers:** *list***^***power*

Returns *list* elements raised to *power*.

### **^ (power)**

### **Powers:** *value***^***list*

Returns *value* raised to *list* elements.

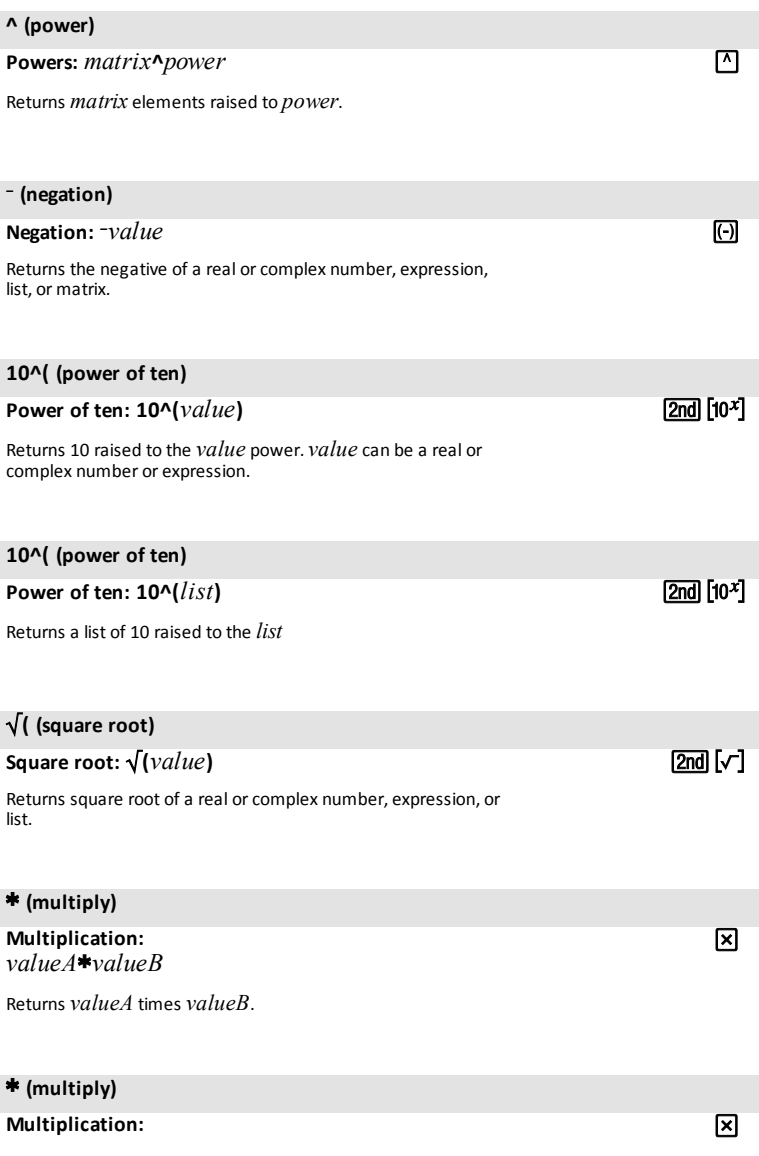

M

### ä **(multiply)**

*value*ä*list*

Returns *value* times each *list* element.

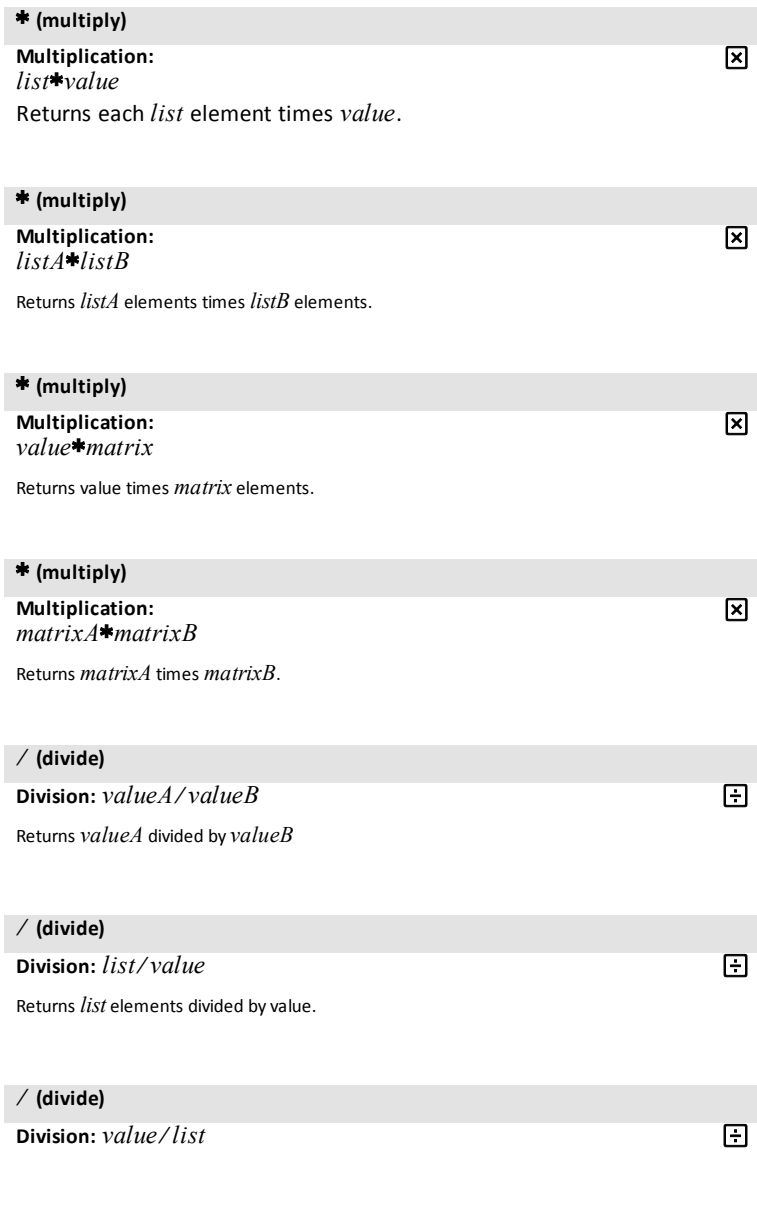

*96 Arithmetic Operations, Test Relations, and Symbols*

Returns value divided by *list* elements.

# à **(divide) Division:** *listA*à*listB* Returns *listA* elements divided by *listB* elements. ¥ **+ (add) Addition:** *valueA***+***valueB* Returns *valueA* plus *valueB*. **F + (add) Addition:** *list***+***value* Returns list in which *value* is added to each *list* element. सि **+ (add) Addition:** *listA***+***listB* Returns *listA* elements plus *listB* elements.  $\overline{F}$ **+ (add) Addition:** *matrixA***+***matrixB* मि

Returns *matrixA* elements plus *matrixB* elements.

#### **+ (concatenation)**

#### **Concatenation:** *string1***+***string2*

Concatenates two or more strings.

 $\overline{F}$ 

 $\Box$ 

 $\Box$ 

闩

 $\Box$ 

⊟

### - (subtract)

**Subtraction:**  $valueA$ -valueB

Subtracts *valueB* from *valueA*.

#### - (subtract)

**Subtraction:** *value*-list

Subtracts *list* elements from *value*

#### - (subtract)

#### **Subtraction:**  $list-value$

Subtracts *value* from *list* elements.

### - (subtract)

**Subtraction:**  $listA-listB$ 

Subtracts *listB* elements from *listA* elements.

#### - (subtract)

**Subtraction:**  $matrix A$ -matrixB

Subtracts *matrixB* elements from *matrixA* elements.

### **' (minutes notation)**

**Minutes notation:***degrees*¡*minutes***'** *seconds***"**

Interprets *minutes* angle measurement as minutes.

### **" (seconds notation)**

**Seconds notation:** *degrees*¡*minutes***'***seconds***"**

Interprets *seconds* angle measurement as seconds.

[2nd] [Angle] **ANGLE 2:'**

t**[**ã**]**

# **Error Messages**

When the TI-84 Plus CE detects an error, it returns an error message as a menu title, such as **ERR:SYNTAX** or **ERR:DOMAIN**. This table contains each error type, possible causes, and suggestions for correction. The error types listed in this table are each preceded by **ERR:** on your graphing calculator display. For example, you will see **ERR:ARCHIVED** as a menu title when your graphing calculator detects an **ARCHIVED** error type.

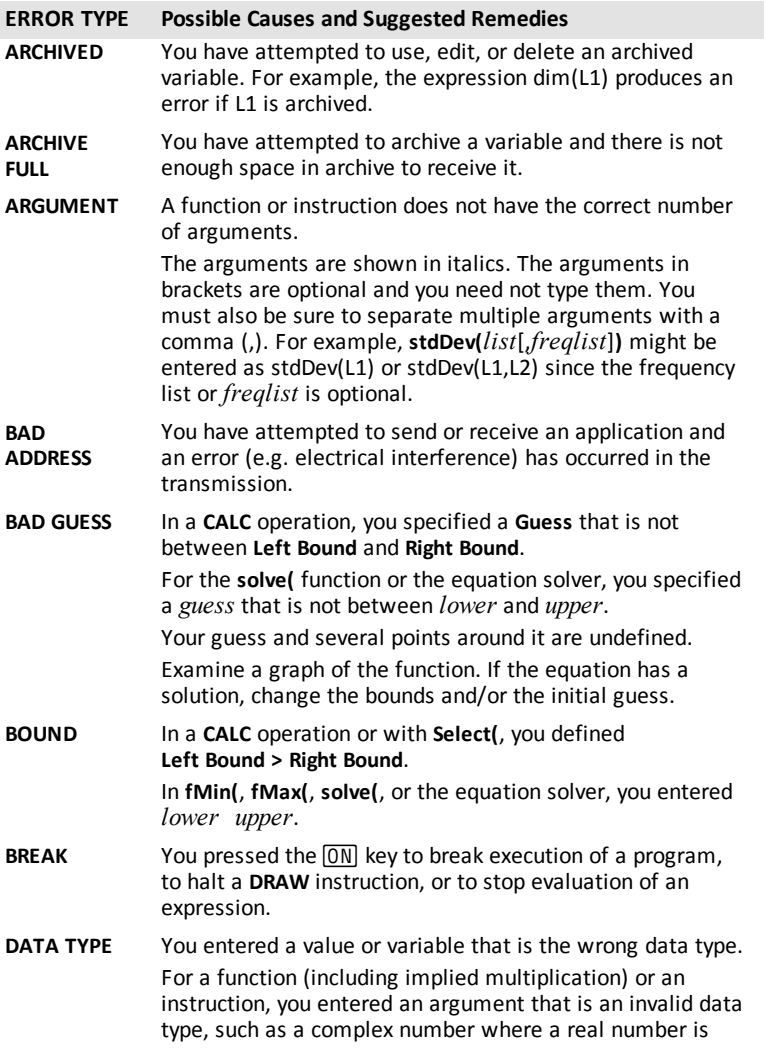

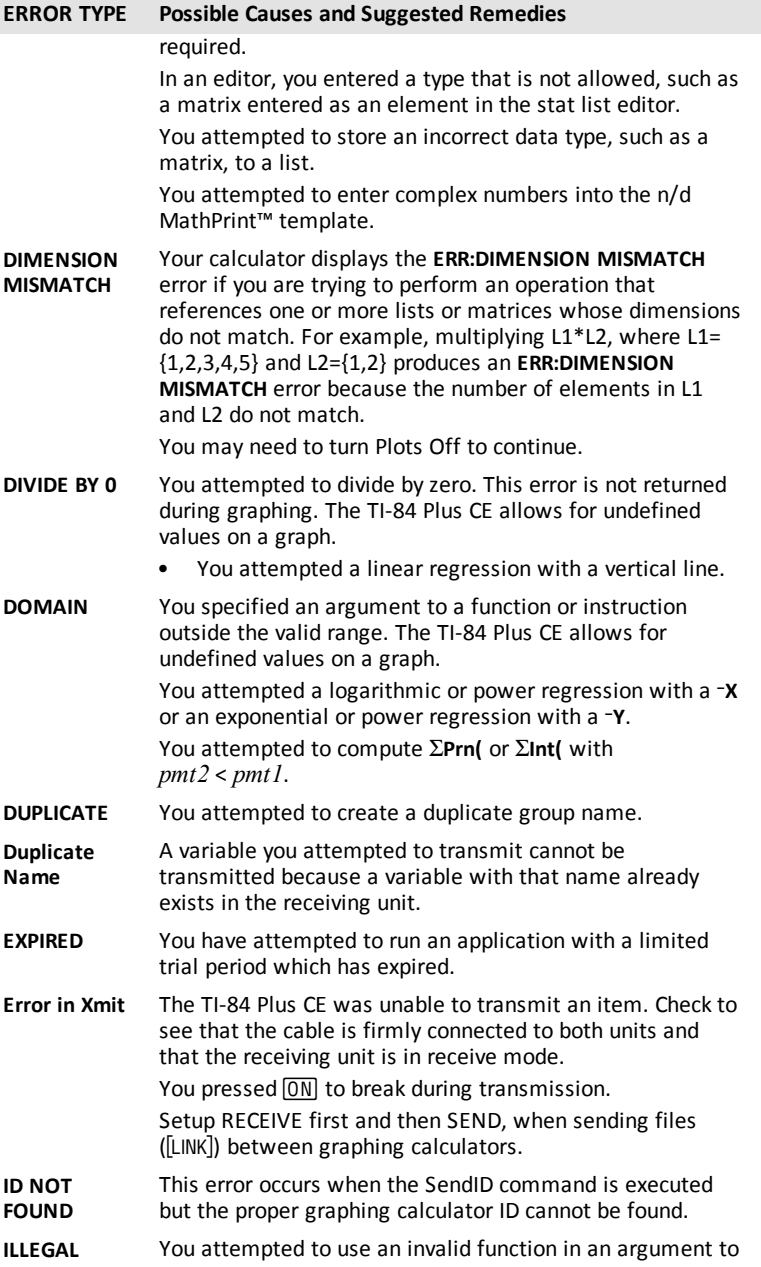

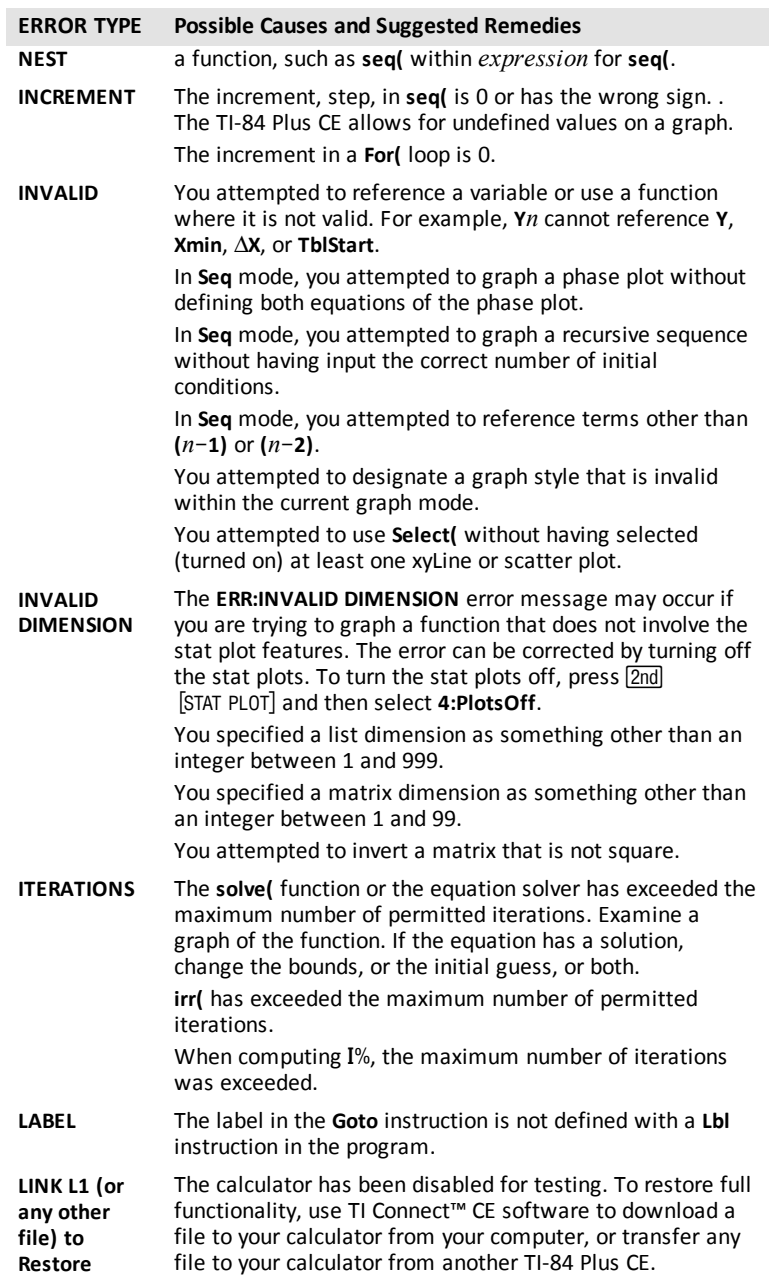

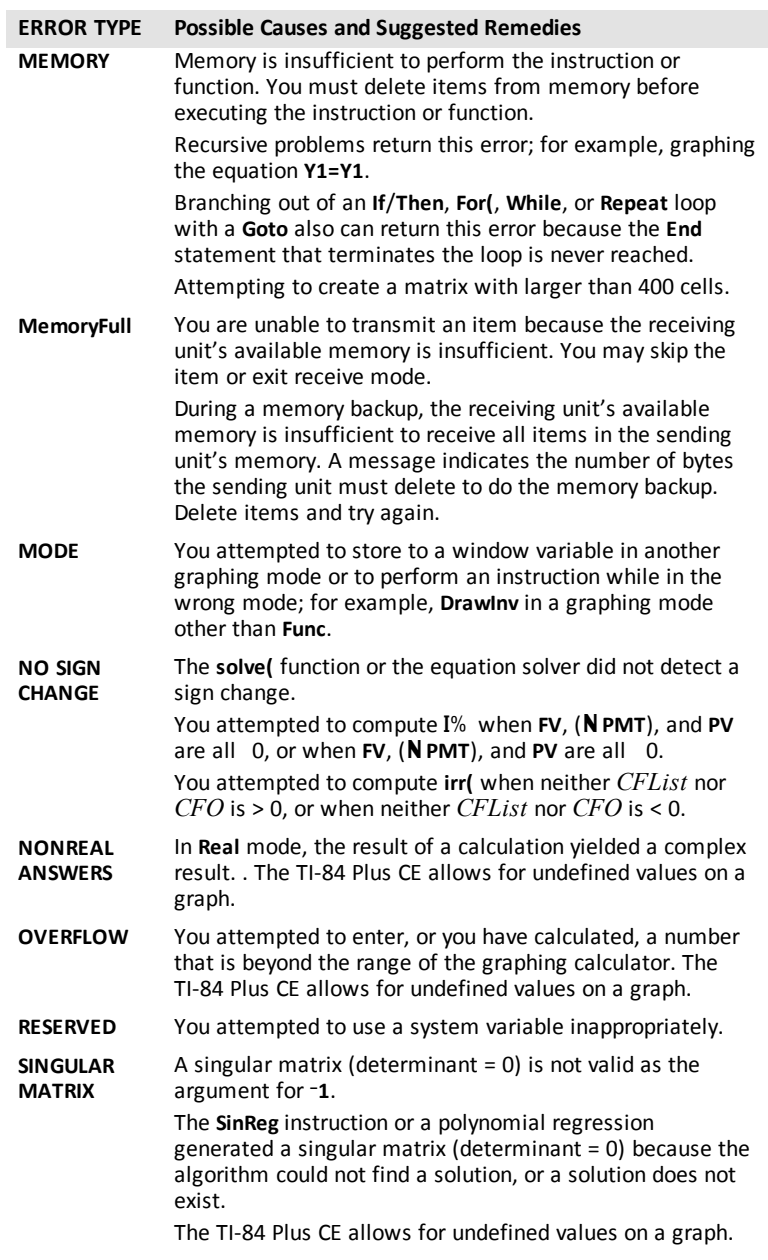

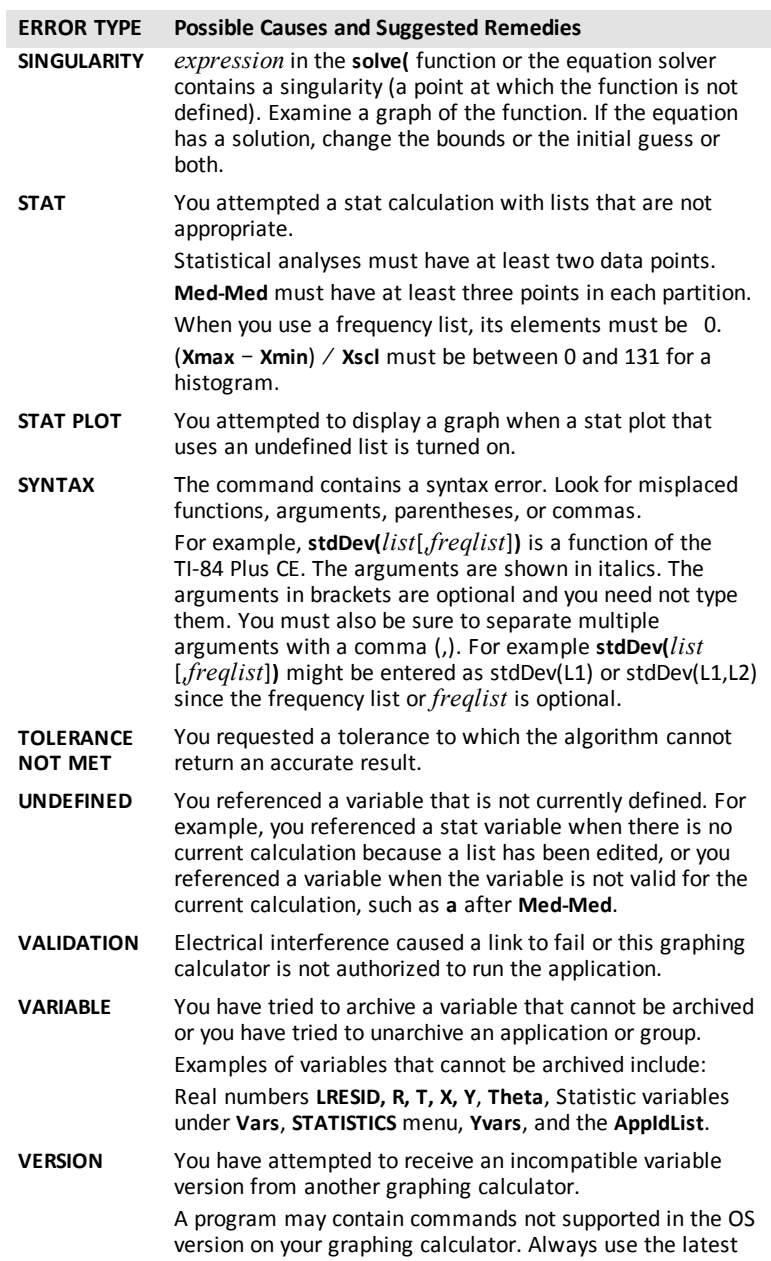
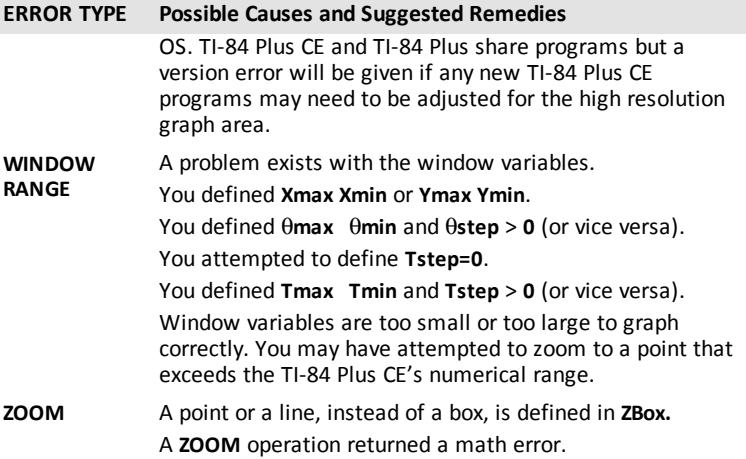

# **General Information**

## *Texas Instruments Support and Service*

**General Information: North and South America**

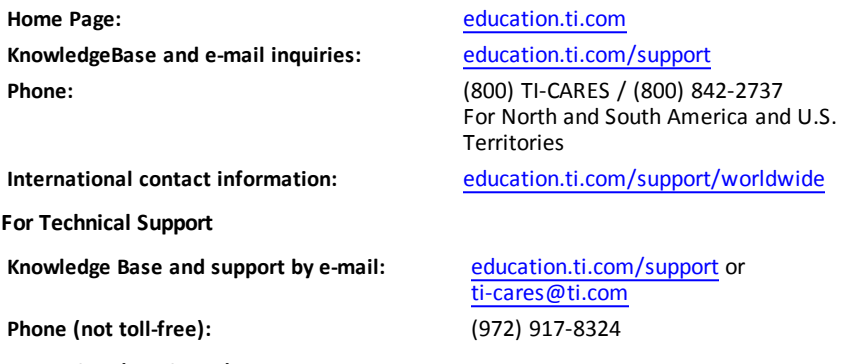

**For Product (Hardware) Service**

**Customers in the U.S., Canada, Mexico, and U.S. territories:** Always contact Texas Instruments Customer Support before returning a product for service.

#### **For All Other Countries:**

#### **For general information**

For more information about TI products and services, contact TI by e-mail or visit the TI Internet address.

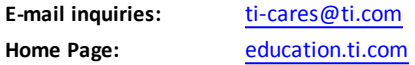

### *Service and Warranty Information*

For information about the length and terms of the warranty or about product service, refer to the warranty statement enclosed with this product or contact your local Texas Instruments retailer/distributor.